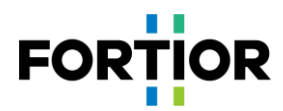

# **Vacuum Cleaner Motor Debugging Note**

# **3-phase Motor Control MCU EU6861-Q2**

Fortior Technology Co., Ltd

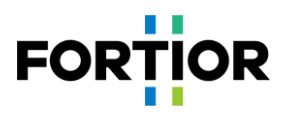

## **Content**

<span id="page-1-0"></span>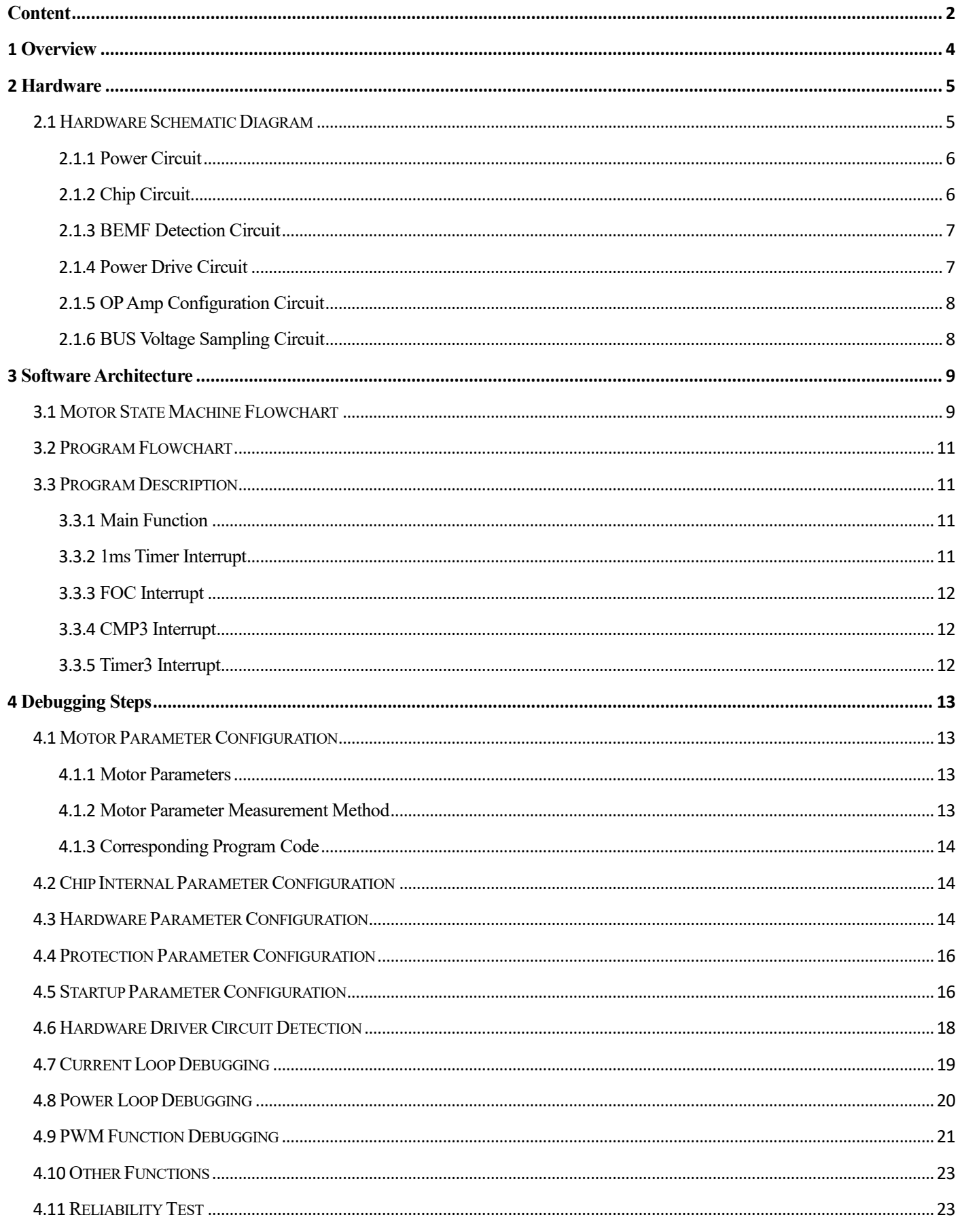

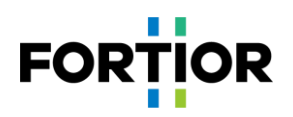

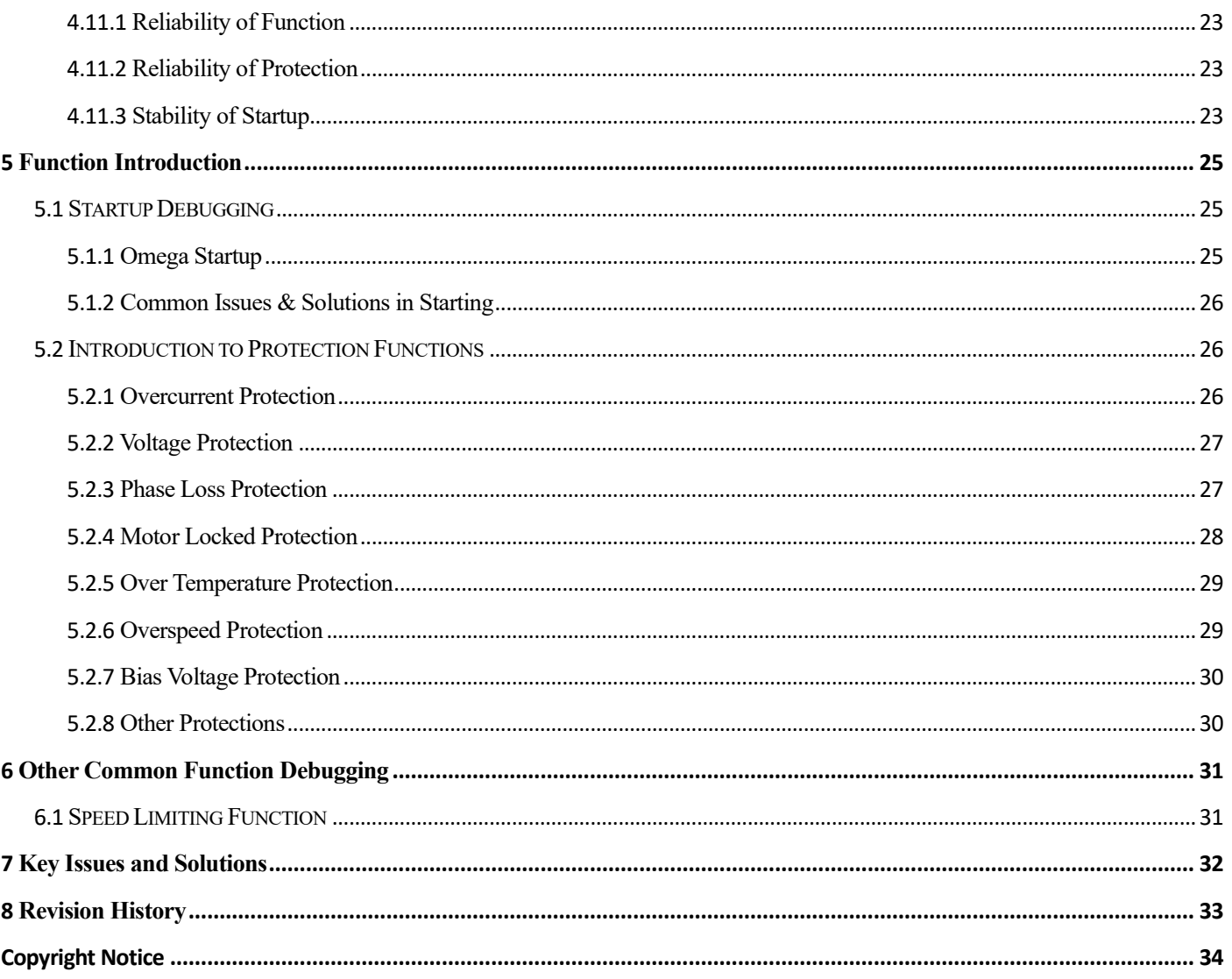

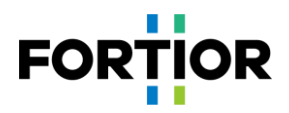

## <span id="page-3-0"></span>**1 Overview**

This debugging note discusses how to use Fortior EU6861Q2 to conduct sensorless FOC drive control of a BLDC motor used in vacuum cleaner. The debugging is performed on a dedicated DEMO board for vacuum cleaner motor. Users can have a quick browse of hardware principles in [Chapter 2](#page-4-0) and software principles in [Chapter 3](#page-8-0) first, then focus on the debugging steps in [Chapter 4.](#page-12-0)

Software and Hardware Involved

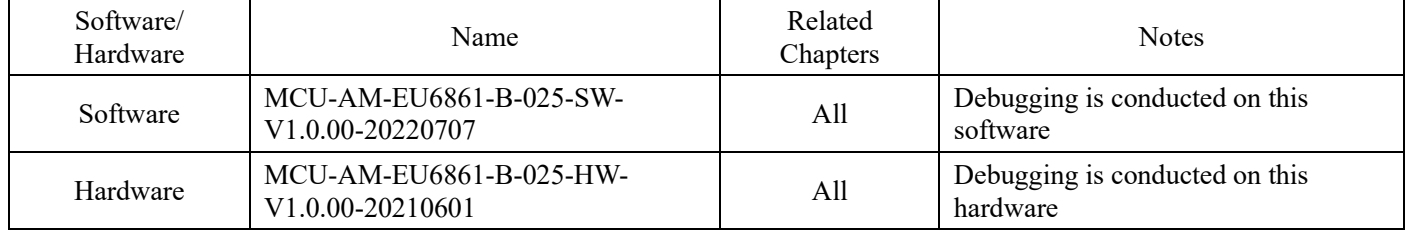

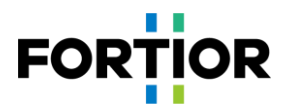

## <span id="page-4-0"></span>**2 Hardware**

## <span id="page-4-1"></span>**2.1 Hardware Schematic Diagram**

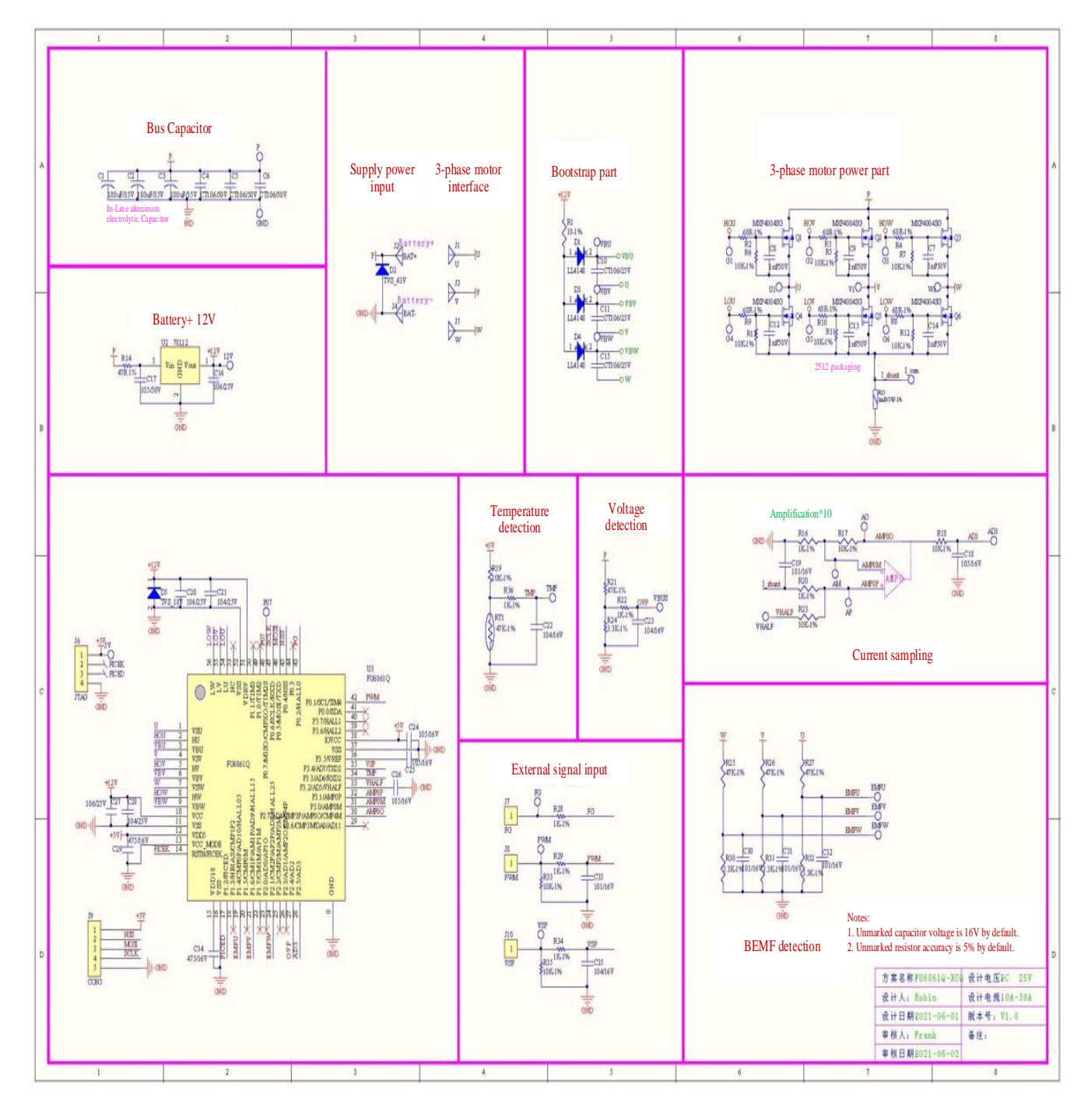

Hardware usage:

The board is a dedicated DEMO board for vacuum cleaner motor applications. Users can power on and use it directly.

#### Notes:

Users need to properly configure BUS voltage ratio, amplifier magnification, sampling resistance, and the voltage divider ratio of BEMF detection circuit, according to the amount of motor voltage and current.

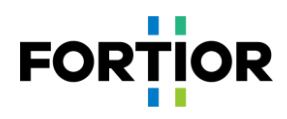

## <span id="page-5-0"></span>**2.1.1 Power Circuit**

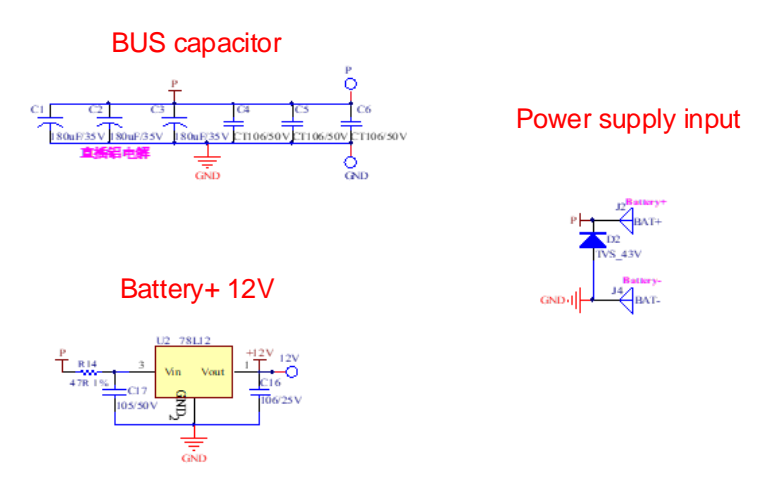

#### Power Usage:

The positive terminal of DC power supply is connected to terminal P, and the negative is connected to GND.

## <span id="page-5-1"></span>**2.1.2 Chip Circuit**

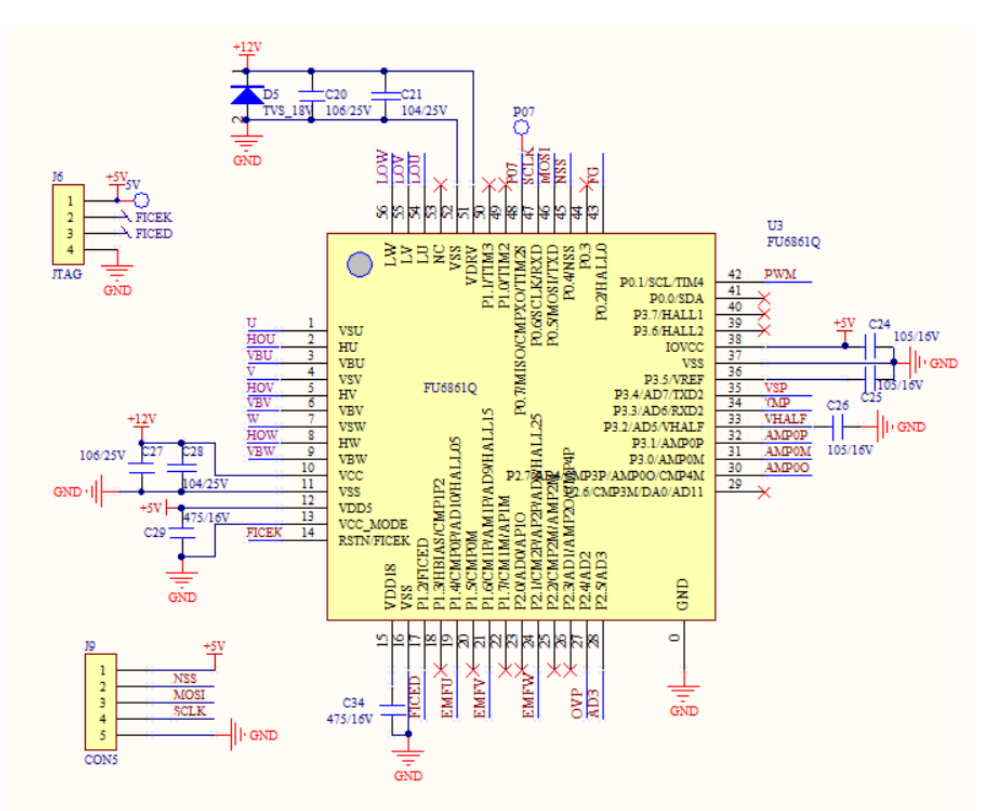

#### Chip Usage:

EU6861Q2 is applied in medium and low voltage based 6-NMOSFET drive applications. Chip pin J6 is programming interface, and J9 is SPI interface.

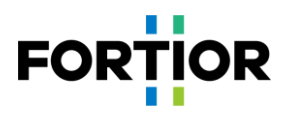

## <span id="page-6-0"></span>**2.1.3 BEMF Detection Circuit**

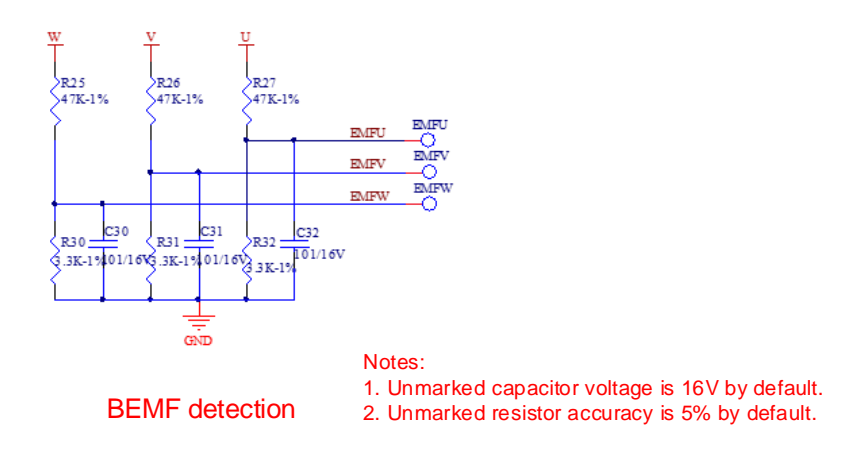

#### Notes:

Since the circuit is to detect BEMF, tailwind/headwind detection method can be selected as BEMF detection only.

## <span id="page-6-1"></span>**2.1.4 Power Drive Circuit**

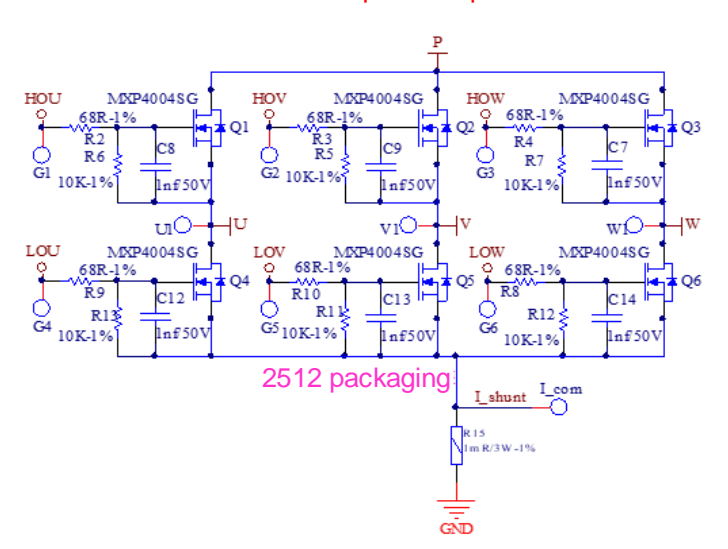

Power part of 3-phase motor

Notes:

In the case of maximum current, the power consumed by the sampling resistor cannot exceed 80% of the rated power.

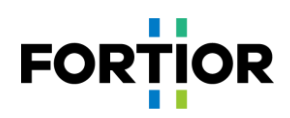

## <span id="page-7-0"></span>**2.1.5 OP Amp Configuration Circuit**

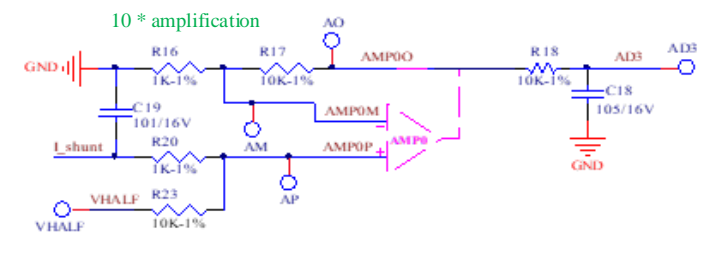

Current sampling

#### Notes:

- 1. C19 value shouldn't be adjusted, and should be with an accuracy of 10%;
- 2. R16, R17, R20 and R23 should apply resistors with an accuracy of 1%;
- 3. AD3 is for average BUS voltage sampling;
- 4. Magnification =  $R17/R16 = R23/R20$ ;
- 5. Maximum sampling current = (VREF VHALF)/magnification/sampling resistance;
- 6. In general, maximum sampling current is set as about 4 times maximum BUS current.

## <span id="page-7-1"></span>**2.1.6 BUS Voltage Sampling Circuit**

## Voltage detection

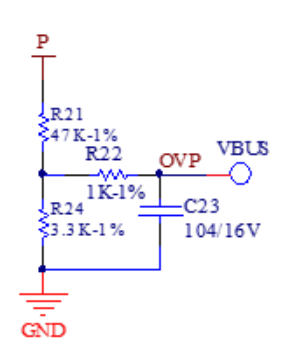

- 1. R22, C23 shouldn't be adjusted;
- 2. R21, R24 should apply resistors with an accuracy of 1%;
- 3. Maximum sampling voltage =  $(R21 + R24)/(R24)$ \*VREF;
- 4. In general, maximum sampling voltage is set as twice maximum application voltage, and the voltage at OVP should be lower than 0.8\*VREF.

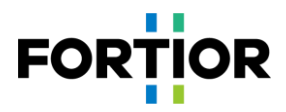

## <span id="page-8-0"></span>**3 Software Architecture**

## <span id="page-8-1"></span>**3.1 Motor State Machine Flowchart**

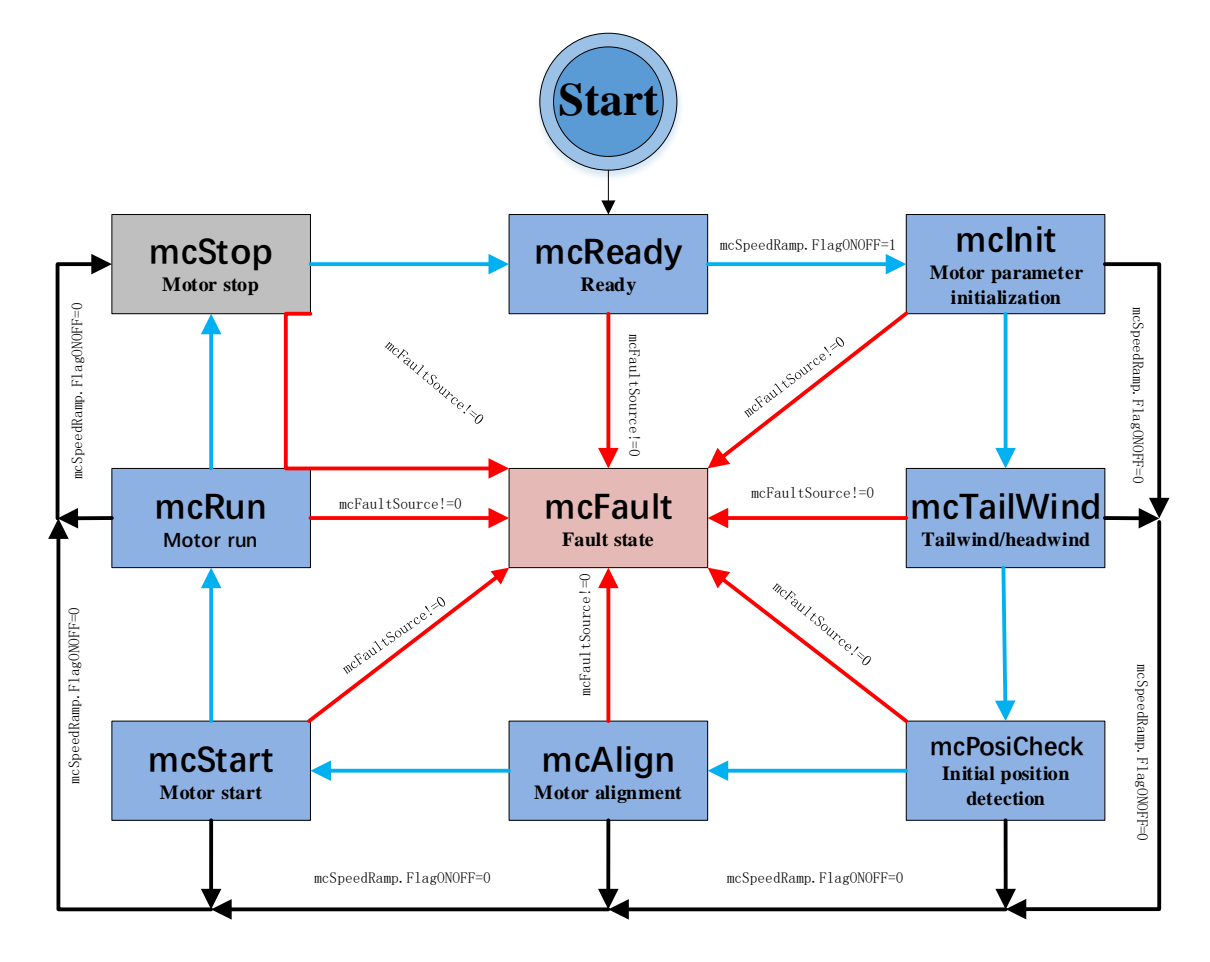

Figure 3-1 Motor State Machine Flowchart

Motor state machine is broken down into three paths as shown in the above figure:

- 1. Run: mcReady -> mcInit -> mcTailWind -> mcPosiCheck -> mcAlign -> mcStart -> mcRun;
- 2. Stop: In the states of mcInit, mcCharge, mcAlign, mcStart or mcRun, once a shutdown signal is detected, it shifts to mcStop state to slow down then shutdown the motor;
- 3. Fault: if a fault occurs in any status, it jumps to mcFault state. As fault detection is not performed in mcFault state, concurrent reporting of multiple faults is unavailable.

- 1. mcReady: ready state, waiting for start command. Upon start signal, it shifts to mcInit state;
- 2. mcInit: the state is to initialize related variables and PI, in which current and external ADC triggering for BUS sampling are switched off. It shifts to the next state once the operation is done.
- 3. mcTailWind: the state is to detect tailwind/headwind. When tailwind is detected, it enters mcRun state to run directly; when headwind is detected, it brakes first then proceeds (headwind is not applicable to vacuum cleaner motors); if neither tailwind nor headwind is detected, it proceeds then.
- 4. mcPosiCheck: initial position detection state, which is to detect the initial position of a motor. This operation

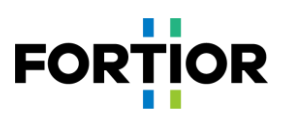

is done before normal startup procedure;

- 5. mcAlign: motor alignment state, in which controller outputs a constant current to drag the motor forcedly to a fixed angle. It shifts to mcStart once the operation is done.
- 6. mcStart: start state, which is majorly to configure motor startup code. Once the configuration of related registers and variables is done, it enters the next state mcRun. Motor startup process is fulfilled in ME Core.
- 7. mcRun: run state covers both motor startup stage and running stage. Motor speed control is performed in this state.
- 8. mcStop: stop state, in which motor stop operation is conducted. It brakes first at high speed, then shuts off output when speed slows down, and enters mcReady state to wait for the next start command.
- 9. mcFault: fault state. Upon protection occurrence, the program records the error source and shifts state machine to fault state to perform shutdown protection. When the error source is cleared, it enters mcReady state to wait for the next start command.

- 1. The motor state machine supports 8 states, allowing only fixed transition among them. E.g., mcReady state can only switch to mcInit state and mcFault state;
- 2. In particular, the three states, mcTailWind, mcPosiCheck and mcAlign, all support enable bits. When they are not enabled, it skips to the next state directly. E.g., when neither mcPosiCheck nor mcAlign is enabled, it switches from mcTailWind to mcStart directly.

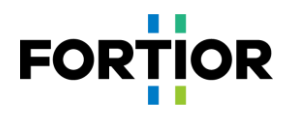

## <span id="page-10-0"></span>**3.2 Program Flowchart**

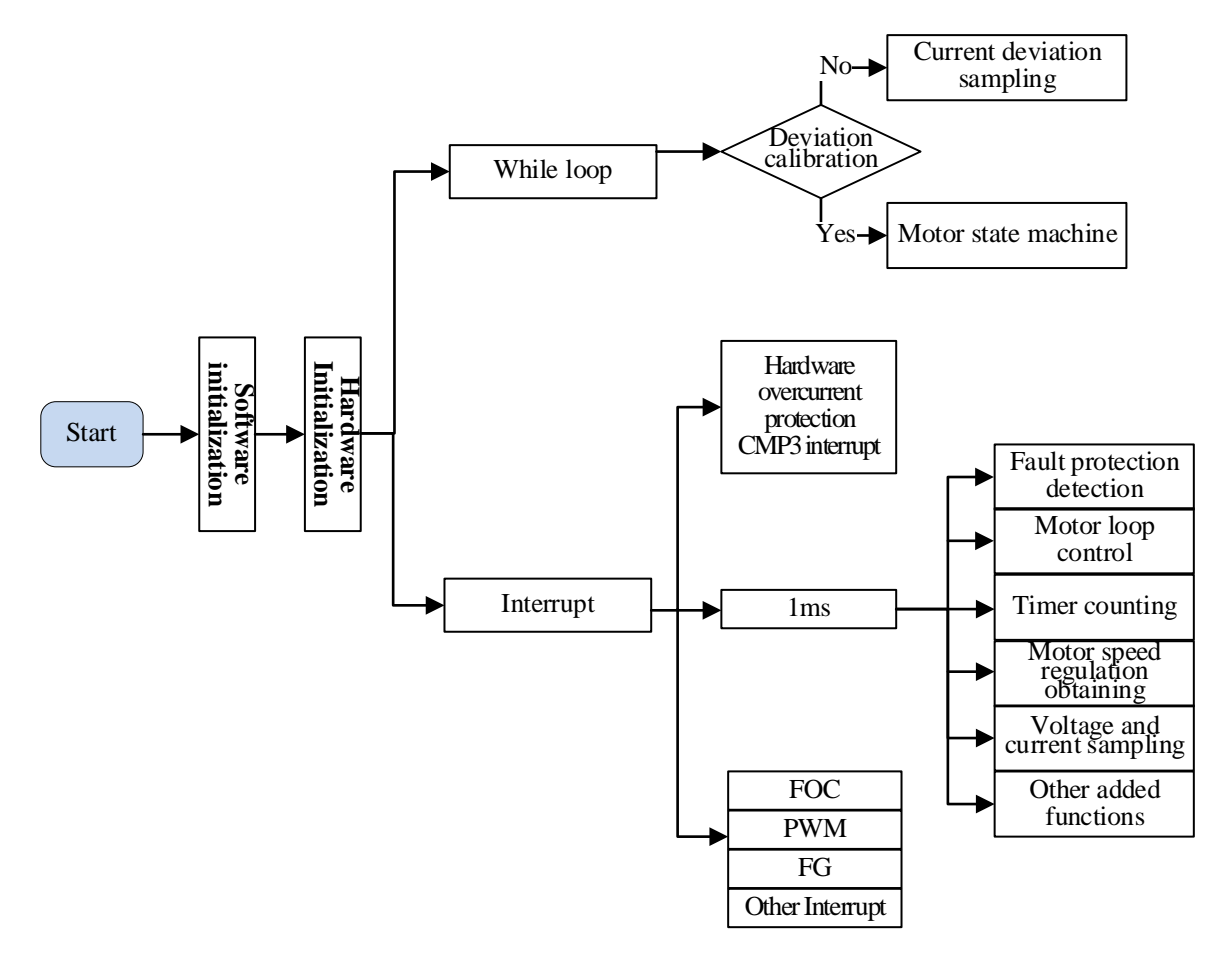

Figure 3-2 Program Flowchart

## <span id="page-10-1"></span>**3.3 Program Description**

## <span id="page-10-2"></span>**3.3.1 Main Function**

Program initialization -> GetCurrentOffset() for bias voltage detection + MC\_Control() for motor control.

#### <span id="page-10-3"></span>**3.3.2 1ms Timer Interrupt**

In the program, functions such as speed regulation, fault protection detection, BUS current sampling and BUS voltage sampling are all called in 1ms interrupt, with the following functions involved:

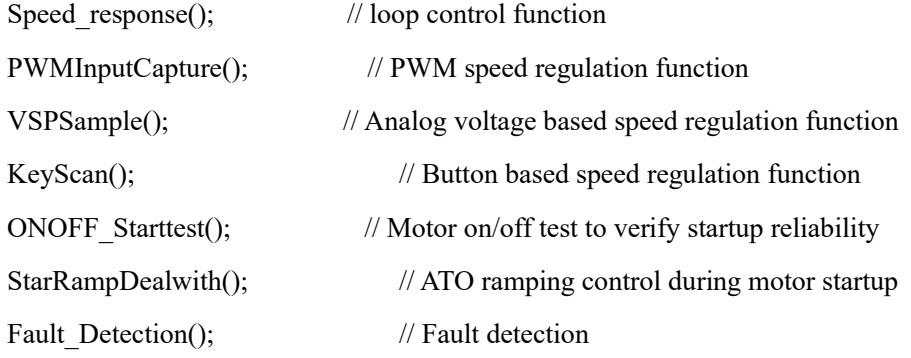

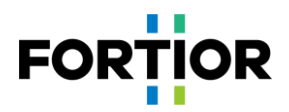

## <span id="page-11-0"></span>**3.3.3 FOC Interrupt**

FOC interrupt, namely carrier interrupt, is majorly to handle relatively fast-timing programs such as calling a divider.

## <span id="page-11-1"></span>**3.3.4 CMP3 Interrupt**

Comparator 3 interrupt is majorly to handle hardware overcurrent protection. Please refer to Section 5.2.1 for more details.

## <span id="page-11-2"></span>**3.3.5 Timer3 Interrupt**

Timer3 interrupt is to obtain PWM duty cycle. PWM high level TIM3\_DR and PWM period value TIM3\_ARR are obtained through the interrupt, then PWM duty cycle is calculated accordingly.

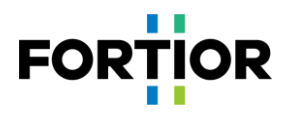

## <span id="page-12-0"></span>**4 Debugging Steps**

## <span id="page-12-1"></span>**4.1 Motor Parameter Configuration**

#### <span id="page-12-2"></span>**4.1.1 Motor Parameters**

- 1. The number of motor pole pairs: Pole Pairs;
- 2. Motor phase resistance RS, phase inductance LD and LQ, and BEMF constant Ke;
- 3. Motor speed base MOTOR SPEED BASE =  $2*$  rated motor speed.

#### <span id="page-12-3"></span>**4.1.2 Motor Parameter Measurement Method**

- 1. The number of pole pairs Pole Pair: the parameter value is given in design;
- 2. Phase resistance Rs: the 2-phase line resistance RL of a motor is measured through a multimeter or LCR; phase resistance  $Rs = RL/2$ ;
- 3. Phase inductance Ls: the 2-phase line inductance LL at 1KHz frequency is measured through LCR; phase inductance  $Ls = LL/2$ ;  $LD = LQ = Ls$ ;
- 4. BEMF constant Ke: connect an oscilloscope probe to one phase of a motor, and connect ground to one of the other two terminals of the motor; rotate the load, and measure the BEMF waveform. Take a sine wave in the middle and measure the peak-to-peak Vpp and frequency f. The calculation is as follows:

$$
Ke = 1000 * P * \frac{Vpp}{2 * 1.732 * 60 * f}
$$

Where, P is the number of pole pairs of the motor.

As an example, the measured BEMF waveform is as follows:

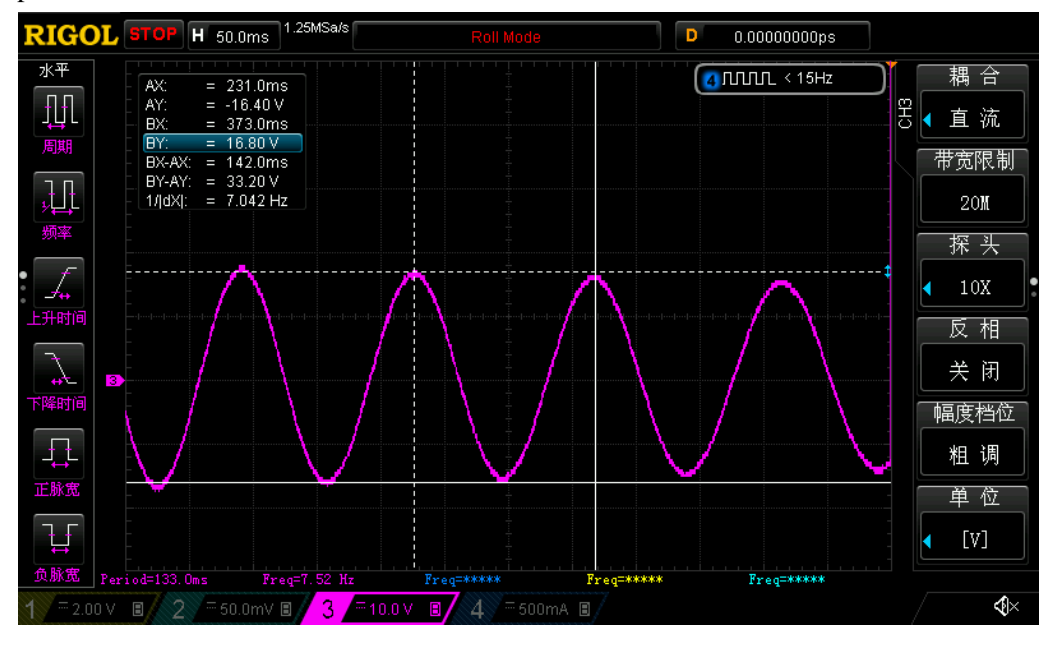

Figure 4-1 BEMF Waveform

The measured peak-to-peak Vpp is 33.2V, the frequency f is 7.042Hz, and the number of pole pairs P is 4, then:

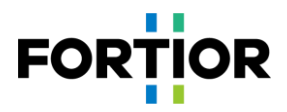

BEMF Ke =  $1000 * 4 * \frac{33.2}{214.733 \times 60}$  $\frac{33.2}{2*1.732*60*7.042} = 90.73$ 

5. Speed base MOTOR\_SPEED\_BASE: In general, speed base is set as about 2 times maximum motor speed. As this value affects startup performance and so on, it should be determined beforehand and better unchanged later.

## <span id="page-13-0"></span>**4.1.3 Corresponding Program Code**

```
38
                                                    2. Motor Parameter
39
40#define Pole Pairs
                                               (1.0)// Pole pairs
41\,#define LD
                                               (0.000030*1.0)///< (H) d-Axis inductance
                                               (0.000030*1.0)42fdefine LO
                                                                              //\langle (H) \alpha-Axis inductance
                                               (0.010*1.0)//< (2) Phase resistance
43#define RS
    #define Ke
                                               (0.1345*1.0)///< (V/kRPM) Back EMF constant
4445#define MOTOR_SPEED_BASE
                                               (160000.0)///< (RPM) Motor speed base
46
```
## <span id="page-13-1"></span>**4.2 Chip Internal Parameter Configuration**

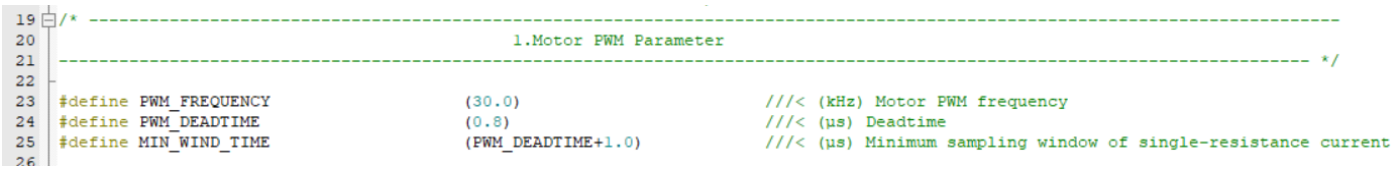

Notes:

- 1. In general, carrier frequency needs to be set as about 10 times maximum electrical cycle. As carrier frequency affects startup, MOS temperature rising and so on, users need to select a proper carrier frequency before debugging. Vacuum cleaner motors generally rotate at a relatively high speed, the default value 30K can be used to start debugging;
- 2. Dead zone value is set according to actual MOS on/off speed to ensure no risk of shoot-through;
- 3. Minimum sampling window should be greater than 2 times dead zone and less than 1/16 of carrier cycle, i.e., 1000/16/PWM\_FREQUENCY > MIN\_WIND\_TIME > 2\*PWM\_DEADTIME;
- 4. Forward and reverse rotation setting is configured according to actual wiring. High-frequency noise is caused when vacuum cleaner motors rotate reversely and airflow is much smaller in reverse rotation than in forward rotation. Set the bit reverse in the reverse rotation case.

## <span id="page-13-2"></span>**4.3 Hardware Parameter Configuration**

- 1. Figure out BUS voltage divider ratio, sampling resistance value, and magnification according to the voltage and power ranges of a motor.
- 2. Resistance and magnification selection rules:
	- 1) BUS voltage divider resistance:
		- Voltage divider ratio should not be too small: In general, suggest maximum sampling voltage is 0.8\*VREF. E.g., for a motor with maximum voltage being 30V and ADC reference VREF being 4.5V, suggest the voltage divider ratio is no less than  $30/0.8/4.5 = 8.33$ ; If the voltage divider ratio is too small a value like 5, when the voltage is 30V, the voltage at the AD port is 6V after voltage division, then it overflows.
		- Voltage divider ratio should not be too large: If so, the AD sampling voltage accuracy is insufficient. E.g., If voltage divider ratio is 40, when maximum voltage is 30V, the voltage at AD port is  $30V/40V = 0.75V$ ;

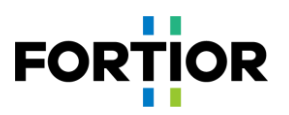

when maximum voltage is 28V, the voltage at AD port is 0.7V. Thus, the accuracy is quite low. Moreover, the AD still has a margin of  $4.5 - 0.75 = 3.75V$ .

2) Sampling resistance and magnification:

Maximum sampling current = VREF/HW\_RSHUNT/HW\_AMPGAIN; it should be noted that maximum sampling current is not the current displayed on power supply (i.e., the current after filtering), but the current through a sampling resistor.

- Sampling resistance should not be too large: If so, it is easy to cause sampling overflow or resistor power out of range; sampling resistors of 2512 packaging commonly support 1W or 2W power; sampling resistors of 1206 packaging commonly support 1/4W; users should make sure the power I<sup>2</sup>R through a sampling resistor does not exceed the corresponding power value.
- Sampling resistance should not be too small: If so, the accuracy is insufficient.
- Magnification is adjusted according to sampling resistance. Determine sampling resistance first, then adjust magnification.

HW\_RSHUNT represents sampling resistance and HW\_AMPGAIN represents magnification.

3. Fill the values of BUS voltage divider ratio, sampling resistance and magnification into the program code (in the Customer.h file) accordingly.

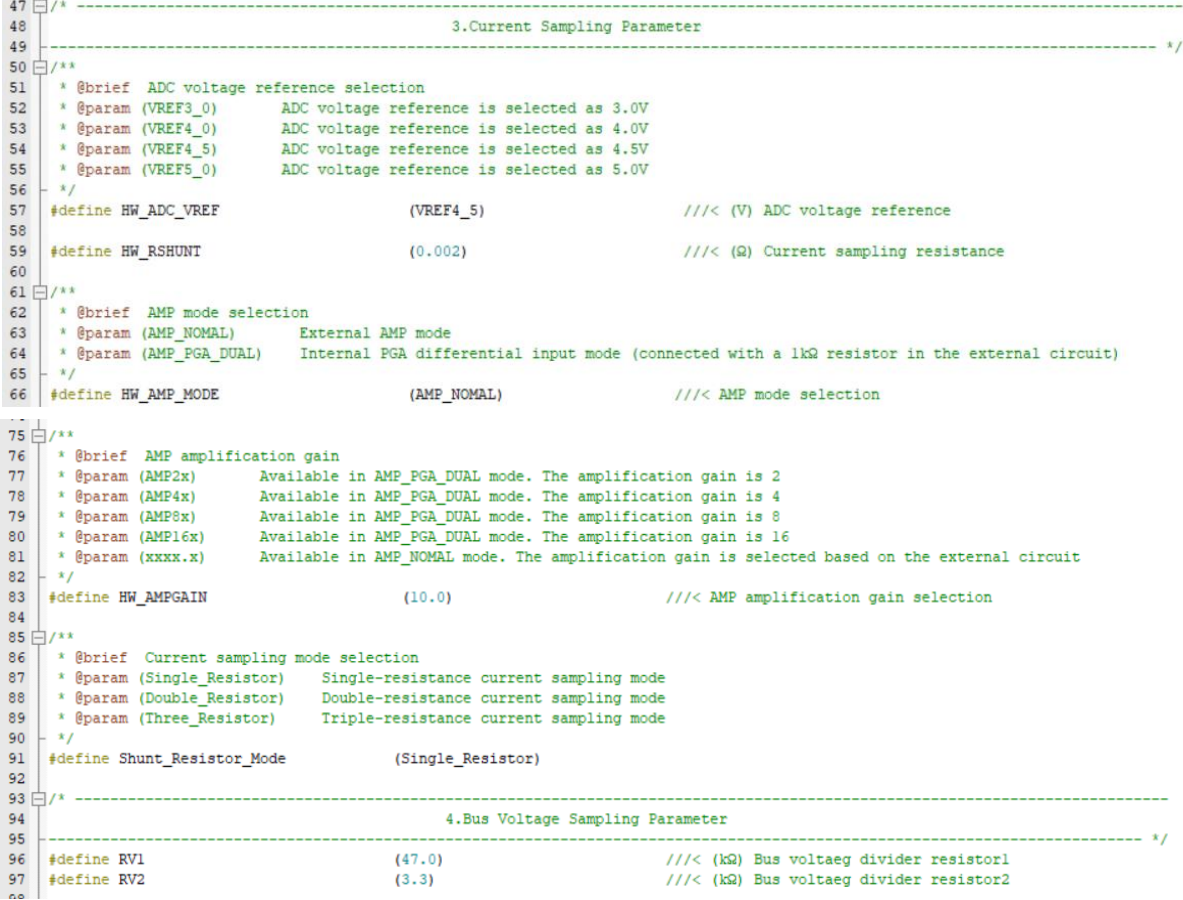

Where,

1) BUS voltage divider ratio =  $(RV1 + RV2 + RV3)/RV3$ ;

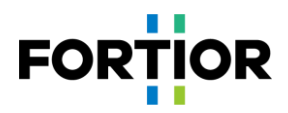

2) VC1 is voltage compensation coefficient. It is used in startup stage only. Just leave it unchanged so far.

## <span id="page-15-0"></span>**4.4 Protection Parameter Configuration**

- 1. Current protection settings:
	- Hardware overcurrent: Set hardware overcurrent protection value according to the maximum current value of a power device. In general, set hardware overcurrent protection value OverHardcurrentValue larger than maximum BUS current, and less than the maximum current value of the power device.
	- ◼ Software overcurrent: In general, set OverSoftCurrentValue a little smaller than hardware overcurrent. Software overcurrent is triggered by software, and protection time is less than that of hardware overcurrent.
- 2. Set overvoltage/undervoltage protection and protection recovery parameters. Please refer to Section 5.2.2 for details;
- 3. Turn off all protections except the above to prevent false triggering during startup. Apply other protections later when they are required. As for overcurrent protection, it is always on with no enable bit.
- 4. Fill the parameters into the program code accordingly (in the Protect.h file).

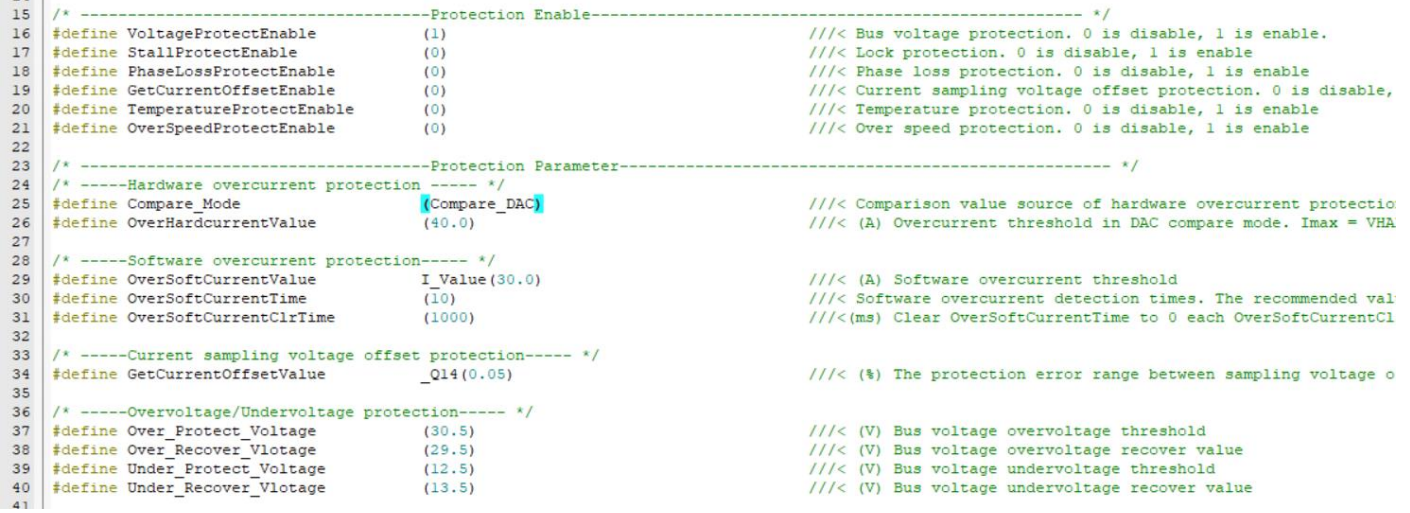

## <span id="page-15-1"></span>**4.5 Startup Parameter Configuration**

Users can take all startup default settings first then adjust the values when encountering startup problems or difficulties. Please refer to Section 5.1 for parameter adjustment details to settle down common startup issues.

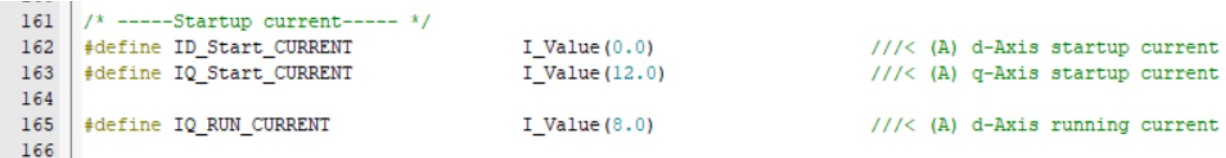

1. Startup current: In general, ID\_Start\_CURRENT is fixed to 0 and IQ\_Start\_CURRENT is set according to actual motor settings;

Notes:

IQ Start CURRENT should not be too small. If so, the starting torque gets too small to start the motor normally.

IQ\_Start\_CURRENT should not be too large. If so, overshoot in startup is encountered and startup noise is introduced.

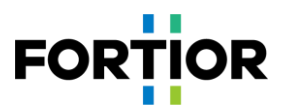

- 2. Switching current: IQ\_RUN\_CURRENT determines transient current. By observing actual phase current upon IO port reverse, users can figure out whether current is smooth at loop switching moments. Tune IQ\_RUN\_CURRENT accordingly if required.
- 3. Startup ATO: Since inaccuracy output of FOC estimator in the case of lower speed, it is necessary to set ATO\_BW (speed bandwidth filtering value) to limit the maximum speed output of FOC estimator.

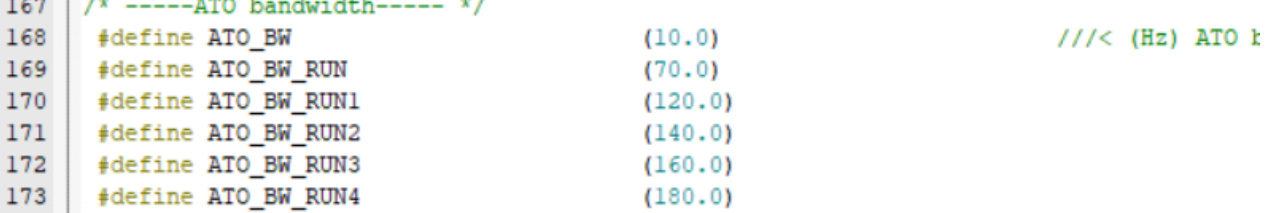

Notes:

**Controller** 

For vacuum cleaner motors, the first three ATOs have obvious impact, which need to be adjusted per real situations. Since AO observer is turned on, make the first ATO\_BW not too large.

4. Speed-bandwidth filtering value SPD\_BW;

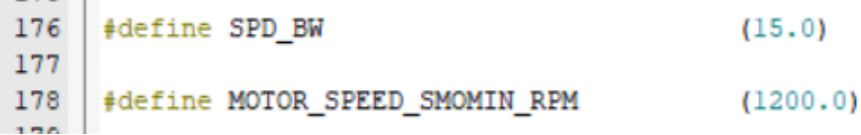

Notes:

In general, it's unnecessary to adjust SPD\_BW.

5. Omega startup settings affect startup current frequency, namely motor startup acceleration;

```
180
      \frac{1}{x} -----OMEGA startup parameter----- */
      #define Motor_Omega_Ramp_ACC_Antiwind (2.0)
181
                                                                            ///< Forced speed increment step in
      #define Motor_Omega_Ramp_ACC
182
                                              (10.0)///< Forced speed increment step in
      #define MOTOR OMEGA ACC MIN
183
                                              (200, 0)111 < (RPM) The minimum speed to swi
184
      #define MOTOR OMEGA ACC END
                                              (500.0)///< (RPM) The maximum speed of for
185
      /* The motor speed to switch from mode0 to model */
186
     #define MOTOR LOOP RPM
                                                                            ///< (RPM) The motor speed to switc
187
                                             (2000.0)
```
Notes:

- 1) The reference value range of Motor Omega Ramp ACC is  $10 ~ 50$ ;
- 2) The reference value range of MOTOR\_OMEGA\_ACC\_MIN is  $200 ~- 500$ ;
- 3) The reference value range of MOTOR\_OMEGA\_ACC\_END is  $500 \sim 3000$ ;
- 4) MOTOR\_LOOP\_RPM should be greater than MOTOR\_OMEGA\_ACC\_END. The reference value range of MOTOR LOOP RPM is  $2000 \sim 4000$ .
- 6. Current loop PI: It is divided into startup-stage current loop PI and run-stage current loop PI;

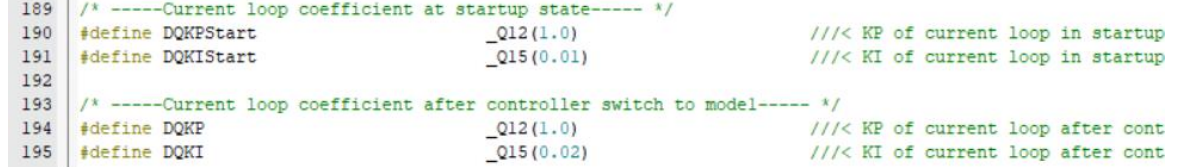

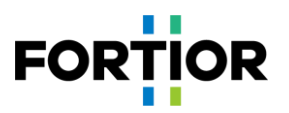

- 1) Startup-stage current loop PI affects motor startup;
- 2) Run-stage current loop PI affects current stability and efficiency;
- 3) The recommended range of DQKP is  $3.0 \sim 0.1$ .
- 4) The recommended range of DQKI is  $0.05 \sim 0.001$
- 7. The maximum output limit of DQ axis: D axis affects motor magnetic flux and Q axis affects motor torque.

```
197
     /* -----d-Axis voltage reference limit value----- */
     #define DOUTMAX
198
                                            Q15(0.99)199
     #define DOUTMIN
                                            Q15(-0.99)200
201
     /* -----q-Axis voltage reference limit value----- */
                                           Q15(0.99)202
    #define QOUTMAX
203 | #define QOUTMIN
                                            Q15(-0.99)
```
Notes:

- 1) FOC UQ feedbacks whether motor output is saturated.
- 2) The greater the positive value of FOC UD, the greater the lead angle. Users can increase motor lead angle by increasing compensation angle (FOC\_THECOMP), thus maximum motor speed is lifted. FOC\_\_UD is a positive value.
- 3) An excessive lead angle causes current overshoot during motor shutdown, which can be settled down by lowvoltage warning in shutdown, or by fast under-voltage protection.
- 4) An excessive lead angle causes efficiency decline. The phase current amplitude becomes larger at the same power. So that compensation angle should be set properly.

#### <span id="page-17-0"></span>**4.6 Hardware Driver Circuit Detection**

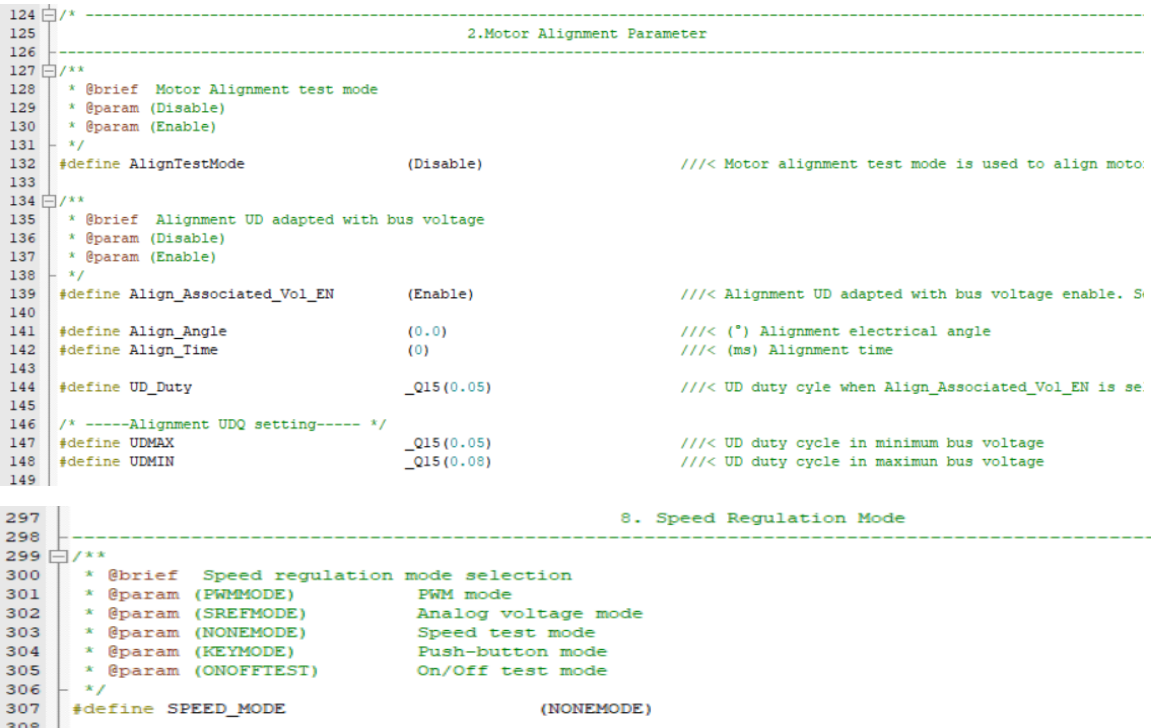

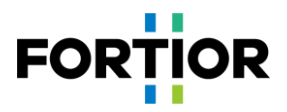

Set AlignTestMode as 1 and select speed control mode as NONEMODE to start the motor. Then it goes to motor alignment state and the three phases UVW output fixed PWM waveforms, which indicates hardware drive circuit operates normally. Otherwise, if there is no output, users need check hardware problems.

## <span id="page-18-0"></span>**4.7 Current Loop Debugging**

1. Select loop type as current loop;

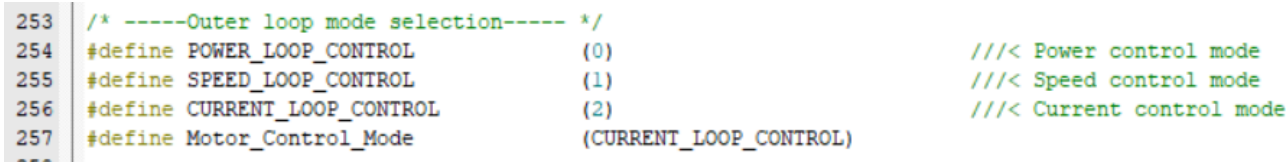

2. Select speed regulation method as given value, and adjust the given value Motor\_Min\_Current to control the current through current loop (note that the given value is phase current value;since given value is chosen as speed regulation

mode, the program recognizes Motor Min Current only, but not Motor Max Current);

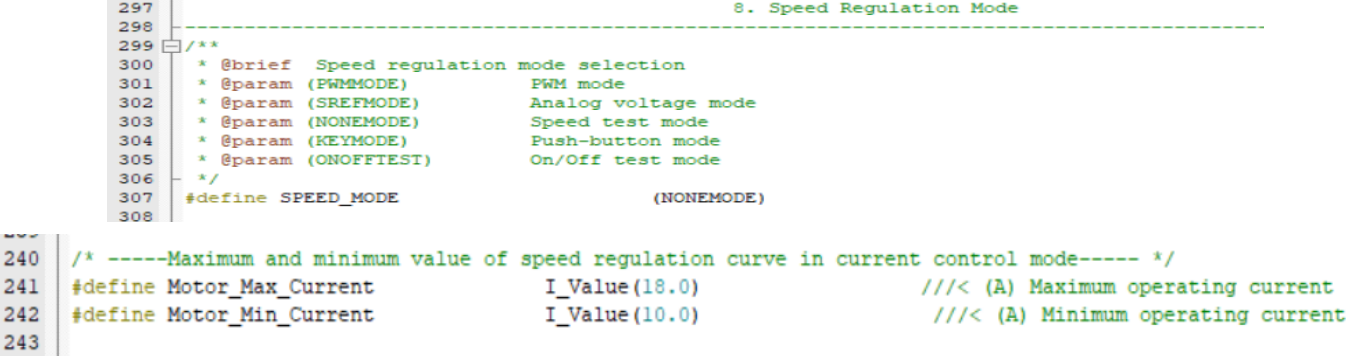

- 3. Program the chip then power on and start the motor. If motor startup fails (usually, it starts up normally), adjust the startup settings below:
	- Startup current: IQ\_Start\_CURRENT. A motor can't start up when the current is insufficient. Increase the current progressively with no sudden current rise.
	- The current from startup stage to loop switching: IQ\_RUN\_CURRENT. Let the current a bit less than the startup current.
	- Parameters affecting startup frequency such as ATO, Omega.
- 4. Power on and start up the motor, then increase the given value of current loop to reach the customer's target power;
- 5. Determine the maximum power and speed in current loop mode;
- 6. Record the calculated power value mcFocCtrl.Powerlpf (this value is the maximum given reference power value in power loop mode) at the maximum power, and the set phase current Motor\_Min\_Current at the time (this value can be applied as the reference value of outer loop SOUTMAX).

Notes: The AD port for BUS current sampling should be set according to actual hardware circuit. Where to set it is shown in the figure below.

240 241 242

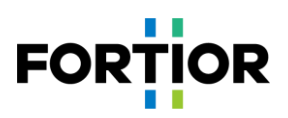

```
Power Currt = (ADC3) DR << 3);
if (Power_Currt > mcCurOffset.Iw_busOffset)
   Power Currt = Power Currt - mcCurOffset. Iw busOffset;
e1sePower Currt = 0;
```
|<br>mcFocCtrl.mcADCCurrentbus = LPFFunction(Power\_Currt, mcFocCtrl.mcADCCurrentbus, 32);

#### **Common issues and solutions:**

- 1) The maximum power value required by a customer cannot be reached by the increase of given current. Solution: under the sinusoidal waveform condition, observe whether FOC UQ is saturated. If so and if FOC UD is quite a large value, adjust compensation angle FOC\_THECOMP (try both positive value and negative value) to see whether it can meet customer requirements.
- 2) The recorded mcFocCtrl.Powerlpf is too large (e.g., exceeding 32767) or too small (e.g., just a few hundred at the maximum);

Solution: since the value is obtained by bit-shifting the product of current value and voltage value, users can modify the value by modifying the bit shifting value to make it within a reasonable range (in general,  $10,000 \sim 20,000$  is a reasonable range).

3) Overcurrent protection is triggered when the motor is operating;

Solution: check whether phase current waveform has problem; check whether the set value is too small, which makes overcurrent protection be triggered accordingly. If no issue is found, check hardware wiring problems and so on.

4) Phase current waveforms encounter jitter.

Solution: Adjust current loop PI value (i.e., DQKP, DQKI). The current loop PI and current sampling can affect current waveform stability [obviously.](https://cn.bing.com/dict/search?q=significantly&FORM=BDVSP6&cc=cn)

#### <span id="page-19-0"></span>**4.8 Power Loop Debugging**

1. In general, vacuum cleaner motors apply power loop. Therefore, select loop type as power loop;

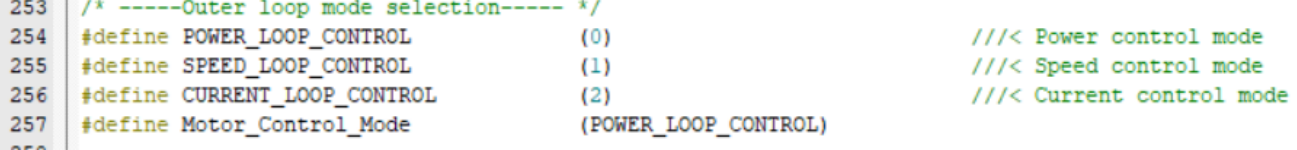

2. Set the maximum value of the power curve and the value of SOUTMAX, which are recorded in the last step in Section 4.7. As for the value of SOUTMAX, it may need to increase a little based on the recorded value, to prevent current rising further while voltage drops. It needs to make enough margin to ascend. Motor Min Power is the minimum power value of the curve, which is set according to real customer requirements;

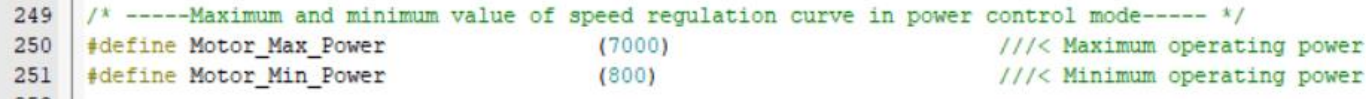

 $470$ 

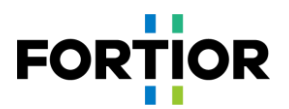

```
/* -----Limit value of output----- */
236#define SOUTMAX
                                            I Value (18.0)237
238 | #define SOUTMIN
                                            I Value (0.00)
```
///< (A) Outer loop output maximum value ///< (A) Outer loop output minimum value

3. Adjust power loop PI (SKP and SKI) and the incremental ramping value of power loop, in order to ensure power

loop stability, quick startup response, and avoid overshoot.

```
/* -----Outer loop coefficient----- */
232
                                          -012(0.3)233
     #define SKP
                                                                       ///< KP of Outer loop
234
    #define SKI
                                          Q15(0.002)///< KI of Outer loop
259 /* ------Ramping step value----- */
260 | #if (Motor_Control_Mode == CURRENT_LOOP_CONTROL)
261#define Motor Inc
                                              I Value (0.01)///< Increment st
262
     #define Motor Dec
                                              I Value (0.01)///< Decrement st
263
     #e1se#define Motor Inc
                                              100
                                                                            ///< Increment st
264
265 | #define Motor Dec
                                              100
                                                                             ///< Decrement st
266 #endif
```
Notes:

In general, the calculated value of mcFocCtrl.Powerlpf here is proportional to the real power. Thus, it is needed to measure a group of mcFocCtrl.Powerlpf and the real powers to calculate the power coefficient K.

E.g., when a motor operates at 100W, the mcFocCtrl.Powerlpf is 5000, then the power coefficient K = mcFocCtrl.Powerlpf/real power value = 50; If a target value is set as 500\*50, it is equivalent to 500W.

Common issues when power loop is selected:

- 1) The phase current of current loop is originally stable; however, it jitters after power loop is selected.
	- Solution: In general, it's associated with power loop involved parameters. In this case, users can adjust power loop PI or the filter coefficient of power loop feedback value mcFocCtrl.Powerlpf. Since mcFocCtrl.Powerlpf is the product of current and voltage, to adjust the filter coefficient of mcFocCtrl. Powerlpf is to adjust the filtering coefficient of voltage and current sampling.

```
if (Power Currt > mcCurOffset. Iw busOffset)
880
881E882
                  Power_Currt = Power_Currt - mcCurOffset. Iw_busOffset;
883
              \mathbf{r}884
              else
885E\mathbf{f}Power_Currt = 0;886
887
              \mathbf{r}888
889
             mcFocCtr1.mcADCCurrentbus = LPFFunction(Power_Curr, mcFocCtr1.mcADCCurrentbus321890
891
 912
  913
                AdcSampleValue.ADCDcbus = ADC2 DR;
  914
                mcFocCtrl.mcDcbusFlt = LPFFunction((ADC2 DR << 3), mcFocCtrl.mcDcbusFlt,
```
#### <span id="page-20-0"></span>**4.9 PWM Function Debugging**

In general, vacuum cleaner motors apply PWM based speed regulation. PWM debugging steps are as follows:

1) Select speed regulation mode as PWM speed regulation. Adjust minimum and maximum power values, the corresponding PWM on-off duty cycle, and minimum and maximum duty cycles, according to a customer's curve;

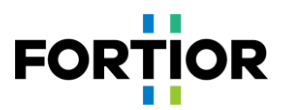

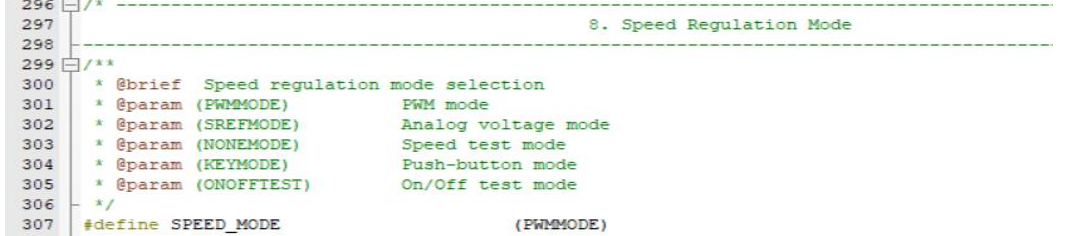

2) Adjust motor-on and motor-off duty cycles, maximum and minimum duty cycles according to the customer's PWM

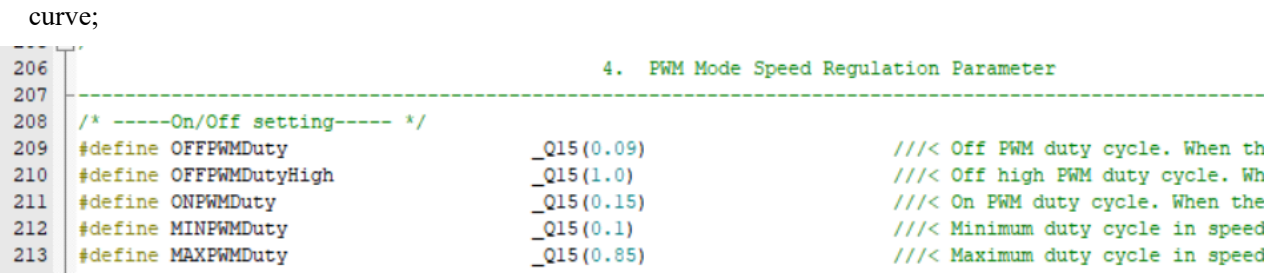

3) Adjust maximum and minimum power according to the ones provided by the customer;

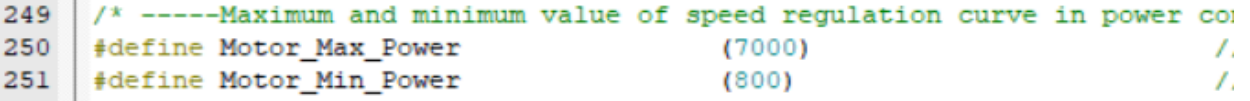

The lowest point of the curve is (MINPWMDuty, Motor\_Min\_Power), and the highest is (MAXPWMDuty, Motor Max Power).

4) Confirm whether the customer applies positive PWM speed regulation or negative PWM speed regulation. For positive PWM speed regulation, speed increases when PWM duty cycle increases; for negative PWM speed

regulation, speed decreases when PWM duty cycle increases.

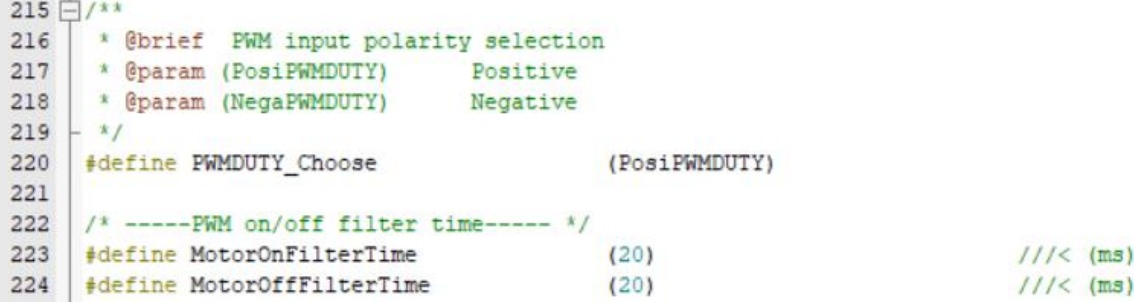

- 1) Select an appropriate timer frequency division according to PWM frequency during Timer3 initialization;
- 2) Leave a hysteresis margin between motor-on and motor-off duty cycles, such as a motor-on duty cycle of 10% and a motor-off duty cycle of 8% with a hysteresis margin of 2%. The same motor-on and motor-off duty cycle would cause uncertainty in motor on/off operation, i.e., sometimes it operates as motor on and sometimes as off;
- 3) When getting incorrect PWM duty cycle, users should check if the PWM signal entering the chip pins has been distorted, which may be caused by filtering capacitance being too large;
- 4) When PWM signal interference is encountered, try turning on the filtering function of capture TIM port, or adjust the position of PWM hardware filter capacitor to place it as close as possible to the chip pin.

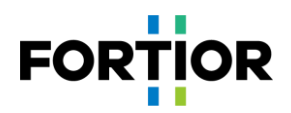

## <span id="page-22-0"></span>**4.10 Other Functions**

- 1. If other functions such as FG output are required, users can add them accordingly;
- 2. Add protection functions: Enable phase loss protection, motor locked protection, over-temperature protection, overspeed protection and so on according to customer needs. All other protections required but not contained in the program need to be implemented by customers. Refer to Section 5.2 for protection function details.

#### <span id="page-22-1"></span>**4.11 Reliability Test**

#### <span id="page-22-2"></span>**4.11.1 Reliability of Function**

After adding all functions, test the functions in the customer requirement list and make sure no abnormality occurs.

#### <span id="page-22-3"></span>**4.11.2 Reliability of Protection**

After adding protection functions, verify each protection can be triggered normally and no protection is triggered falsely while motor is in normal operation. E.g., upon improper motor locked protection settings, it may cause the motor to report locked protection falsely during normal operation; or it fails to report motor locked protection upon actual motor locked occurrence.

#### <span id="page-22-4"></span>**4.11.3 Stability of Startup**

When finishing functional debugging, users can carry on startup reliability test. Manual test is performed first. Then perform aging test after manual test is passed.

Aging test steps:

- 1. Turn ONOFFTEST on;
- 2. Configure start on time StartON Time and stop time StartOFF Time according to real situations;
- 3. Users can adjust the power of motor on and motor off by tuning Motor\_ONOFF\_Power;
- 4. Block the motor using a tool then power up it. Check if a motor-locked protection is triggered normally, and no motor restart after the protection. It is to verify no restart occurs upon protection being triggered during motor startup or stop;
- 5. Power on again and perform aging test. Finally, judge startup failure by checking whether the motor remains stopped. Upon startup failure, the motor remains stopped with no more restart. In general, more than 3000 (the more the better if time allows) consecutively successful startup operations can secure startup reliability. $\mathbb{Z}$

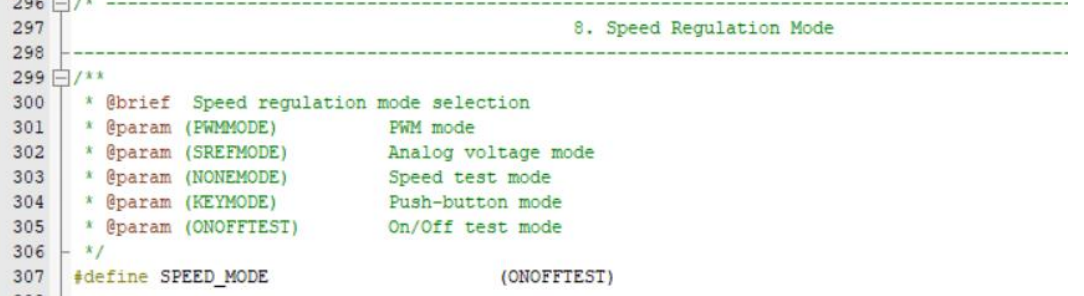

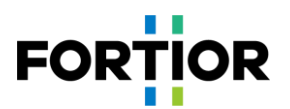

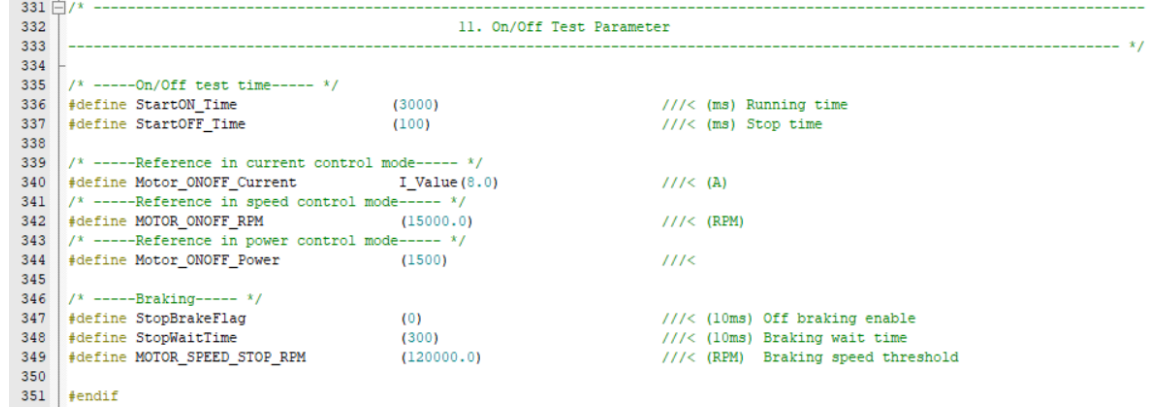

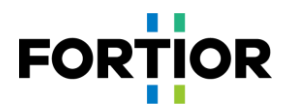

## <span id="page-24-0"></span>**5 Function Introduction**

When users get the original program, configure motor parameters and hardware parameters, then send start signal to a target motor, it usually can start normally. If encountering abnormal startup, users should check and settle down hardware problems first, then adjust startup settings.

#### <span id="page-24-1"></span>**5.1 Startup Debugging**

#### <span id="page-24-2"></span>**5.1.1 Omega Startup**

Omega startup should be selected for vacuum cleaner motors, which is the default selection in the program.

```
153 \Box/**
154
      * @brief Startup mode selection
155
       * @param (Open_Start)
                                     Open loop Startup
156
       * @param (Omega_Start)
                                     Omega startup
157
       * @param (Open_Omega_Start) Open loop Startup switch to Omega startup
      \star158
     #define Open_Start_Mode
159
                                              (Omega_Start)
```
When the estimated speed OMEGA of FOC estimator is less than the minimum value FOC\_EFREQMIN (corresponding to the parameter MOTOR\_OMEGA\_ACC\_MIN) set by user, the forced speed starts from 0. It is added up with the incremental speed value FOC\_EFREQACC (the parameter Motor\_Omega\_Ramp\_ACC) and meanwhile it is limited by the maximum value FOC\_EFREQACC (corresponding to the parameter Motor\_Omega\_Ramp\_AC) in each operation cycle. The forced speed is output as the final speed EOME, which is applied by angle calculation module to calculate estimator angle ETHETA; when the estimated speed OMEGA of FOC estimator is greater than or equal to EFREQMIN, the estimated speed OMEGA is output as the final speed EOME.

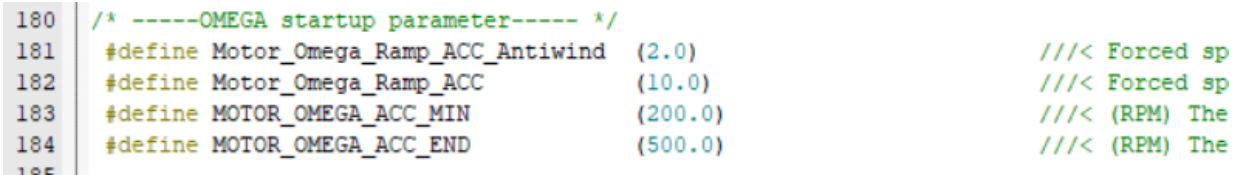

Startup procedure is shown in the figure below:

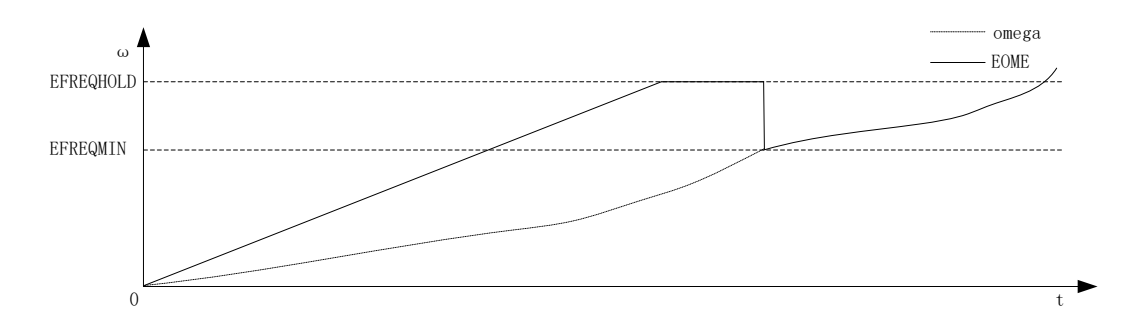

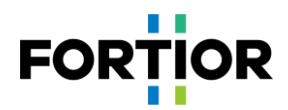

## <span id="page-25-0"></span>**5.1.2 Common Issues & Solutions in Starting**

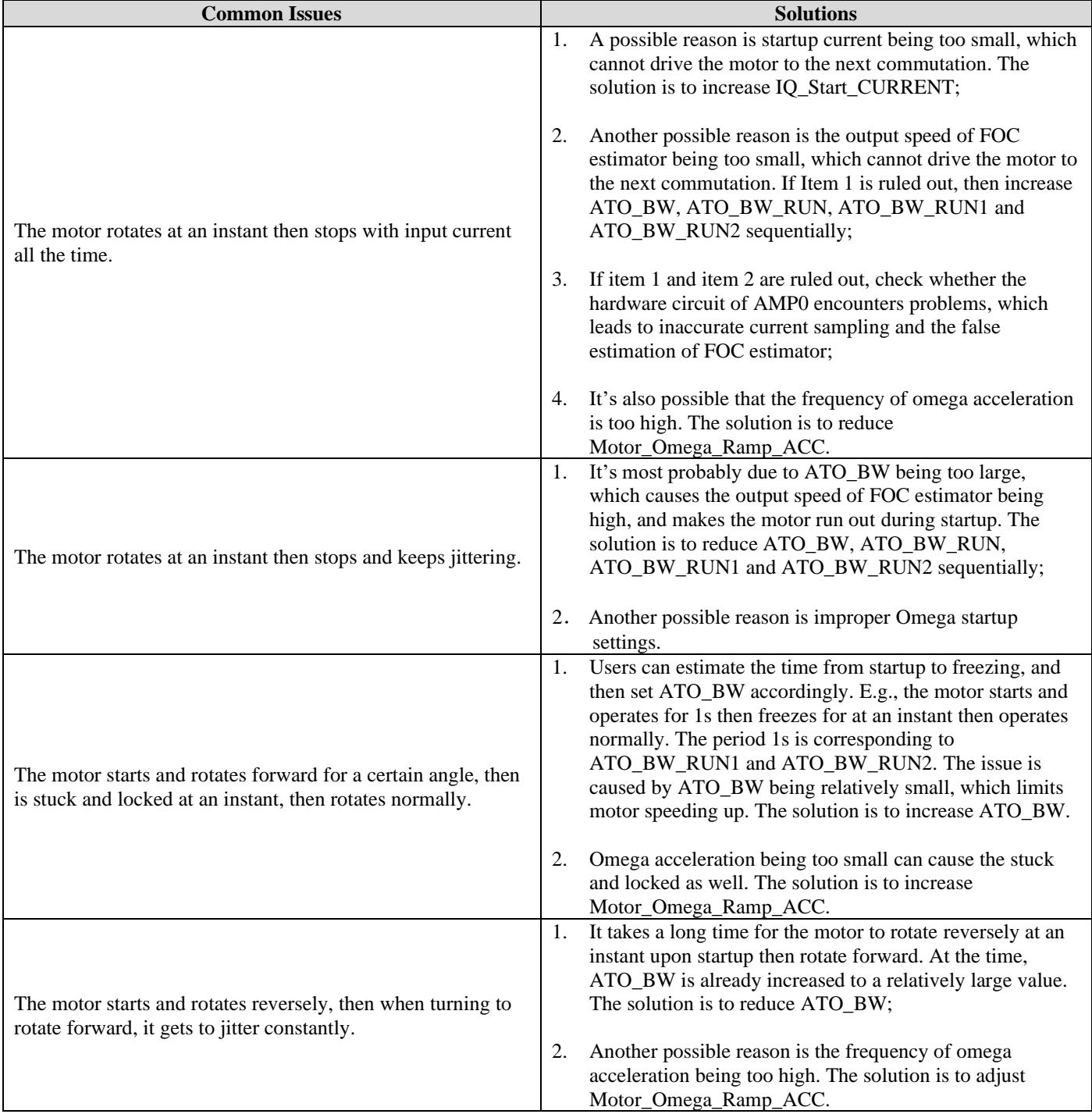

## <span id="page-25-1"></span>**5.2 Introduction to Protection Functions**

Protection values vary in different projects, motors and boards. Parameters for various protection functions need to be adjusted according to real projects. Upon the occurrence of expected motor locked protection or fault protection not being reported, or protection being falsely triggered in normal operation, it indicates improper setting of protection parameters, users need to adjust them accordingly.

## <span id="page-25-2"></span>**5.2.1 Overcurrent Protection**

1. Hardware overcurrent protection;

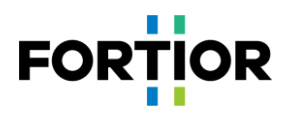

Hardware overcurrent protection is fulfilled through comparator 3 in the chip. The detection method is: The BUS current flows through the sampling resistor, and a voltage is formed on the sampling resistor; the voltage is amplified by the operational amplifier and sent to the positive input of the comparator. A reference voltage generated by a DAC or by an external voltage divider (DAC is used currently) is input to the negative input of the comparator. When the BUS current is increasing to a certain value where the voltage of the comparator's positive input is higher than that of the negative input, a comparator interrupt in MCU is triggered. Upon this interrupt, MCU turns off the MOE automatically (whether it is automatic or not is configurable and it is automatic by default) to fulfill overcurrent protection. For hardware overcurrent protection, users only need to adjust OverHardcurrentValue.

```
------------Protection Parameter-
23/* -----Hardware overcurrent protection ----- */
24
    #define Compare Mode
25
                                           (Compare DAC)
                                                                                     // Comparison \,
26
    #define OverHardcurrentValue
                                            (40.0)///< (A) Overcuri
```
2. Software overcurrent protection

The program obtains the maximum current value of three phases. When the maximum current value exceeds a preset software overcurrent protection value OverSoftCurrentValue, it counts once. If the count value exceeds OverSoftCurrentTime within the OverSoftCurrentClrTime time, protection is triggered.

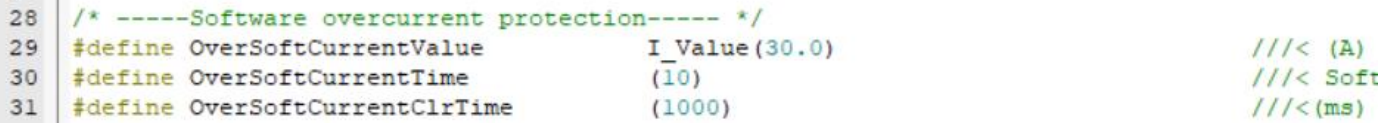

#### <span id="page-26-0"></span>**5.2.2 Voltage Protection**

 $\sim$  1

 $36$  $3<sup>1</sup>$ 

 $4($ 

The program detects the voltage through the AD2 port and reports overvoltage protection when the detected voltage exceeds a set value. Then when the voltage becomes lower than the overvoltage recovery value again, the overvoltage protection fault is cleared. When the voltage is lower than a set undervoltage value, an undervoltage protection is reported. Then when the voltage becomes higher than the undervoltage recovery value again, the undervoltage protection fault is cleared.

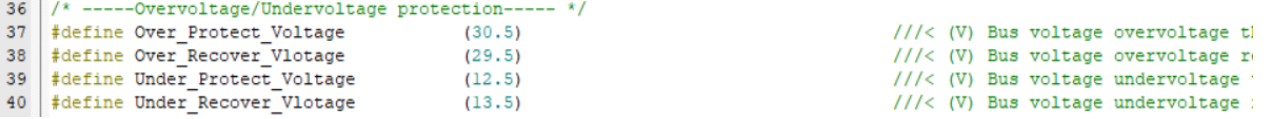

#### <span id="page-26-1"></span>**5.2.3 Phase Loss Protection**

3-phase current is asymmetrical in case of motor phase loss. Based on this, phase loss protection function detects the maximum values of 3-phase current within a certain period, and judges whether the maximum values of the 3-phase current are asymmetric.

The specific procedure is: When it is detected the maximum current of a phase is greater than PhaseLossTimes times the maximum current of another phase, and its maximum current is greater than the set PhaseLossCurrentValue value, it is determined that phase loss occurs.

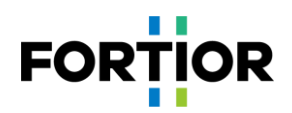

```
91
    /* -----Phase loss protection recover-----
                                                 \star92
    #define PhaseRecoverEn
                                                 (1)93
    #define PhaseRecoverTime
                                                 (5)#define PhaseRecoverDelayTime
                                                 (1000)94
```
Notes:

In some cases, when a phase is missing, the signal of the missing phase will have burrs, which may cause the maximum current value collected to be about the same as those of the other two phases, which may not be detected by the above method. The phase loss detection method discussed above may fail in the case. Solution: Phase loss can be judged by comparing the accumulated current value within a certain period through integration method.

#### <span id="page-27-0"></span>**5.2.4 Motor Locked Protection**

There are 3 detection methods for motor locked protection:

1. Judge by detecting the FOC\_ESQU value calculated by FOC estimator (the square of BEMF calculated by FOC estimator). In normal case, the higher the motor speed, the greater the FOC\_ESQU. Upon motor being locked, the motor runs out, and the estimated speed is very high, but the FOC\_ESQU is very small. Thus, it can be used to detect motor being locked.

The specific method is: Start the motor with a delay time Stall\_Delay\_DectTime; judge whether the FOC\_ESQU is still less than the set value Stall\_DectEsValue1, or whether the value of FOC\_ESQU is less than the set value Stall\_DectEsValue2 when the estimated speed is higher than the set value Stall\_DectSpeed. If so, the motor is judged as locked.

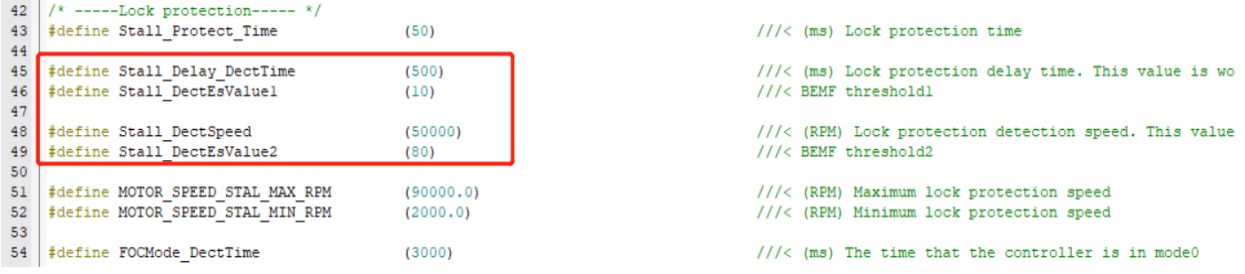

2. Detect whether estimated speed exceeds the set speed MOTOR\_SPEED\_STAL\_MAX\_RPM, or is lower than the set speed MOTOR\_SPEED\_STAL\_MIN\_RPM. If so, the motor is judged as locked.

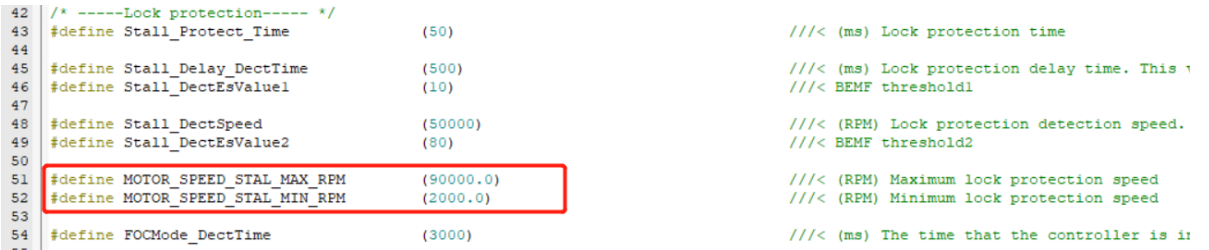

3. During motor startup, when determining estimated speed being greater than MOTOR\_LOOP\_RPM, the program sets the mode from 0 to 1 to start the motor with a fixed current, then enter normal loop. At the time point, the mode value can be used to judge whether the motor is locked. If the mode value is still 0 after a time period of FOCMode\_DectTime since the motor starts, it can be regarded as motor startup failure, namely it is judged as locked.

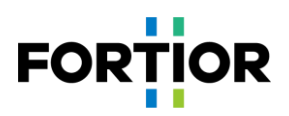

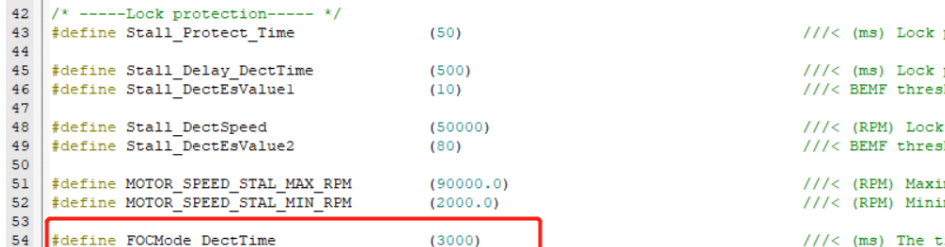

protection time protection delay time. This .<br>holdl protection detection speed.  $hold2$ mum lock protection speed mum lock protection speed ime that the controller is i

## <span id="page-28-0"></span>**5.2.5 Over Temperature Protection**

A typical circuit for over-temperature protection is shown in the figure below. The voltage divider usually adopts an NTC resistor, with the resistance value falling as temperature rising and each temperature value corresponding to a resistance value. TD is connected to an AD port of the chip. The program detects the voltage of this AD port. When the voltage is lower than the voltage at the set temperature, it indicates the temperature of the NTC resistor exceeds the set value. Protection is triggered then.

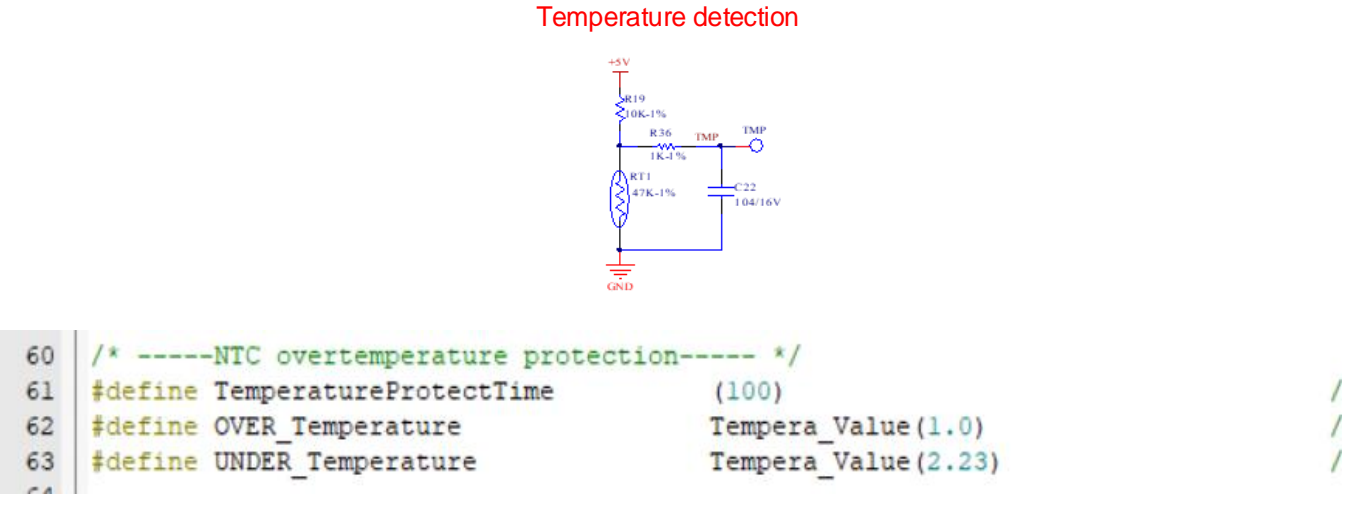

In the above diagram,

OVER\_Temperature is the protection value set, and 1.0 represents the resistance value of the NTC resistor at 80°C is 1Ω;UNDER\_Temperature is recovery value, and 2.23 represents the resistance value of the NTC resistor at 70°C is 2.23Ω.

Notes:

If the pull-up resistor is not 10k and the pull-up voltage is not 5V, the definition formula should be changed accordingly.

```
77/* -----Overtemperature protection threshold ----- */
 78
```
In the above diagram,

5.0 represents the voltage before division, namely 5V, as shown in the above circuit diagram. The value should be set according to real circuit; 10.0 represents pull-up resistance, the value should be set according to real circuit.

## <span id="page-28-1"></span>**5.2.6 Overspeed Protection**

It detects motor speed. If motor speed continuously exceeds the set speed MOTOR\_SPEED\_OVER\_RPM within the

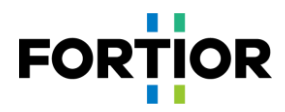

period of OVER\_SpeedDetectTime, protection is triggered.

```
65
    /* -----Overspeed protection----- */
   #define MOTOR SPEED OVER RPM
                                          (110000)66
67 #define OVER_SpeedDetectTime
                                           (3000)
```
///< (RPM) Overspeed protection value ///< (ms) Overspeed protection detection

#### <span id="page-29-0"></span>**5.2.7 Bias Voltage Protection**

Before a motor starts, the bias voltage is sampled first. When VHALF is connected, the sampled value of bias voltage is 2048 in theory, being about 16383 after shifting 3 bits to the left. When VHALF is unconnected, the value is 0 in theory; when the difference between the sampled value and the theorical value exceeds the percentage specified in GetCurrentOffsetValue either upwards or downwards, the bias voltage is recognized as abnormal. In the diagram below, 0.05 represents 5%.

```
33
    /* -----Current sampling voltage offset protection----- */
                                           Q14(0.05)#define GetCurrentOffsetValue
34
```
#### <span id="page-29-1"></span>**5.2.8 Other Protections**

Users can add other protections per customer needs.

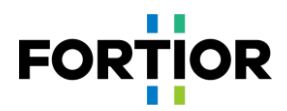

## <span id="page-30-0"></span>**6 Other Common Function Debugging**

## <span id="page-30-1"></span>**6.1 Speed Limiting Function**

When constant power control is applied, in case the air intaking port of a vacuum cleaner motor is blocked, the load declines and the motor could run at very high speed, which causes both bearing damage and motor damage due to poor heat dissipation. That's why motor speed limiting should to be conducted.

There are 3 speed limiting methods.

- 1. Limit the target value. When it is detected motor speed exceeds a protection threshold, the target value is limited in the ramping function to fulfill speed limiting. As this method is easy to cause oscillation, it is not detailed here.
- 2. Switch to different closed loops to fulfill speed limiting. When the air intaking port of a vacuum cleaner motor is blocked and overspeed is caused, it can be detected that the speed exceeds a limited value. The program switches to speed closed loop to fulfill speed limiting; When the block is removed, since the load recovers, the power at the current speed exceeds the target power value, then the program switches to power closed loop to fulfill speed limiting. This method needs to adjust speed loop PI, power loop PI and PI response period. Further, since the method is easy to cause oscillation upon loop switching, it is not detailed here.
- 3. Limit speed through dual-PI, i.e., hardware PI for power closed loop and software PI for speed limiting. Software PI outputs the speed limit FOC\_QMAX. The code is as follows:

```
#if (OverSpeedLimitEnable)
\mathbf{f}FOC QMAX = PIDControl (&SpeedPID, Motor Limit Speed, mcFocCtrl. SpeedFlt);
\mathbf{1}#endif
```
Speed limiting function is now available in the program. It can be used directly.

69 -----Speed limitation function----- \*/ 70 #define OverSpeedLimitEnable  $(0)$ #define MOTOR SPEED LIMIT RPM  $(60000.0)$  $///<$  (RPM) 71

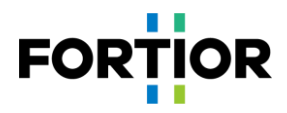

## <span id="page-31-0"></span>**7 Key Issues and Solutions**

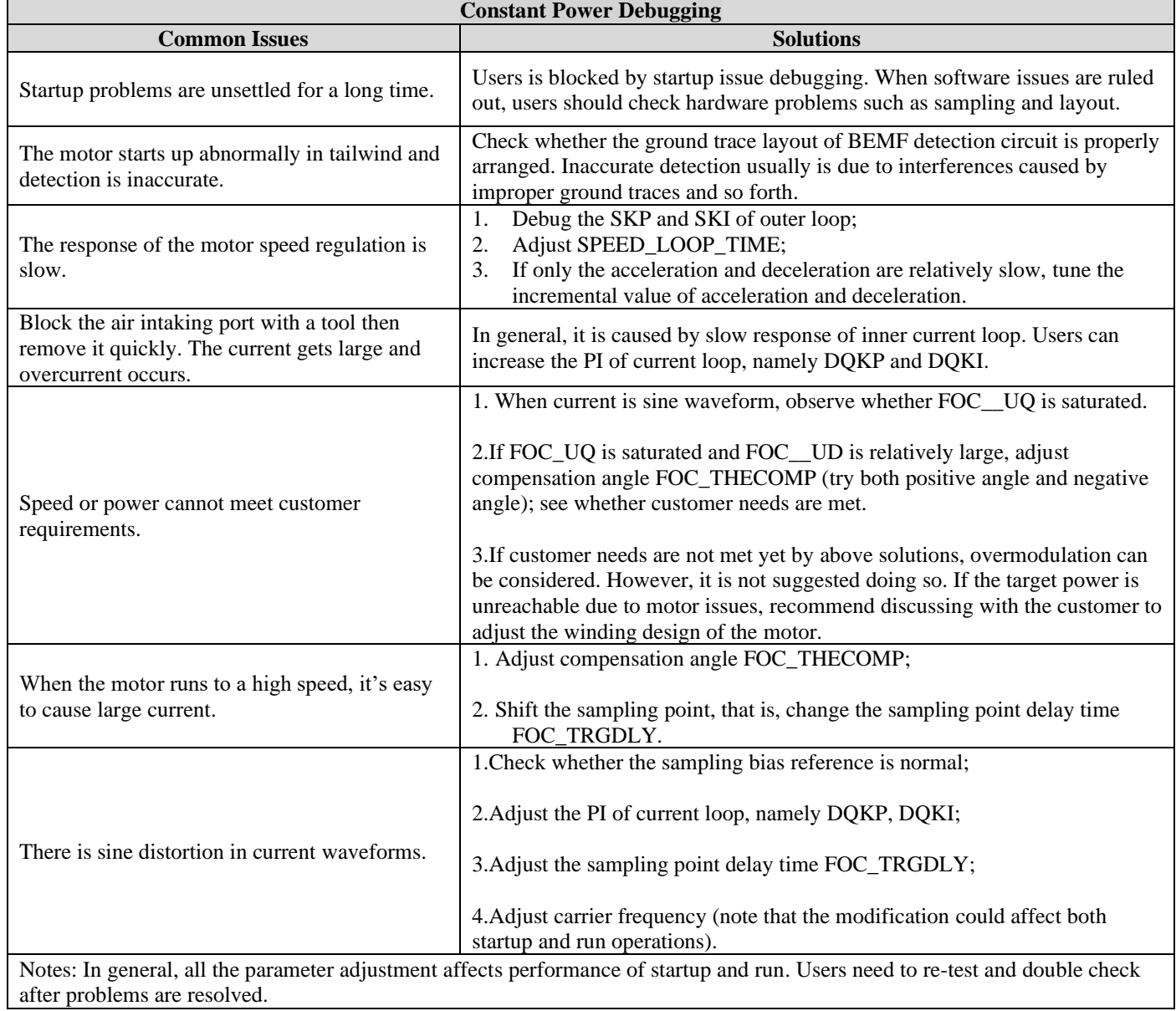

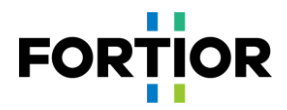

## <span id="page-32-0"></span>**8 Revision History**

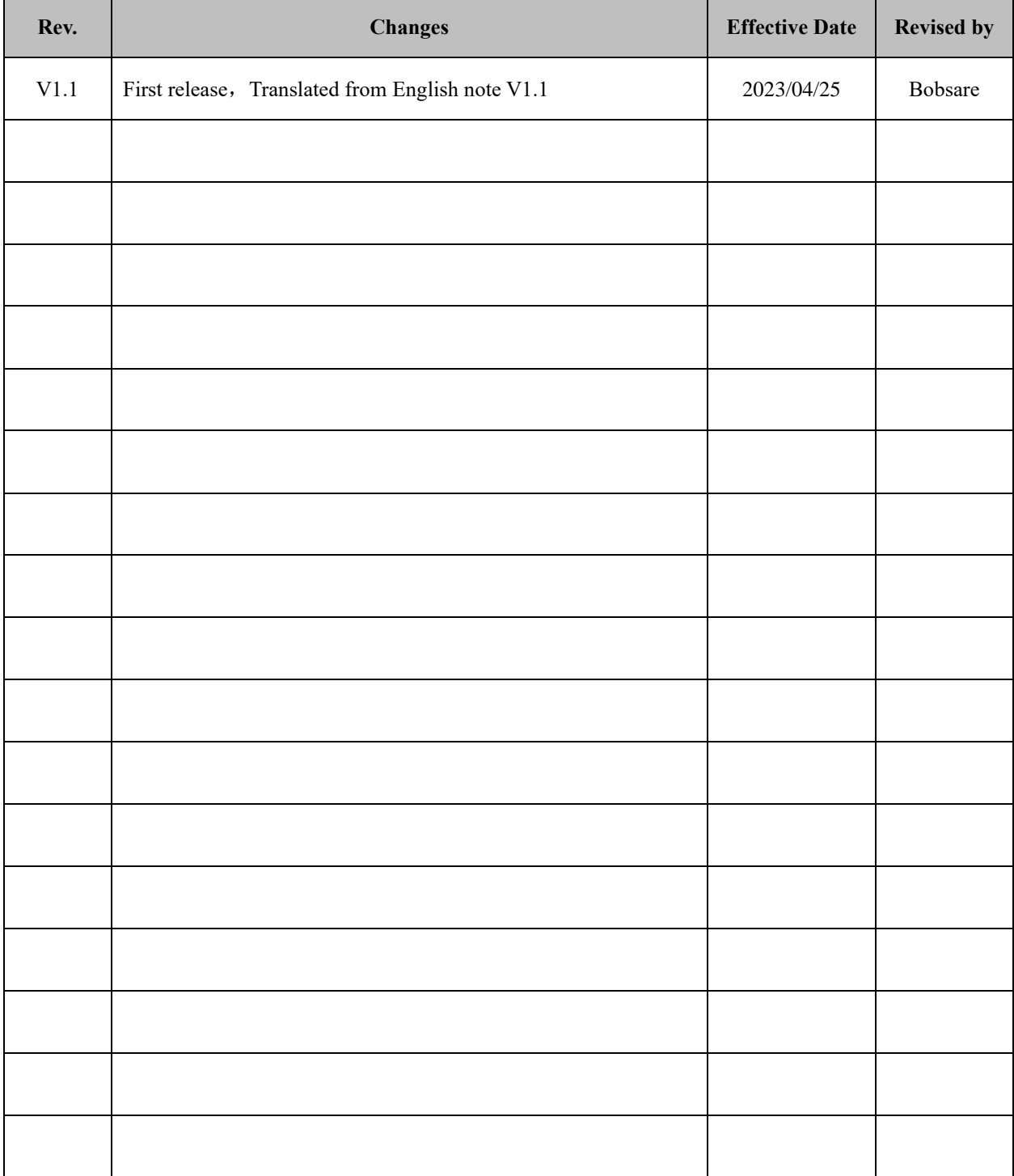

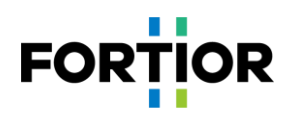

## <span id="page-33-0"></span>**Copyright Notice**

Copyright by Fortior Technology Co., Ltd. All Rights Reserved.

Right to make changes —Fortior Technology Co., Ltd. reserves the right to make changes in the products - including circuits, standard cells, and/or software - described or contained herein in order to improve design and/or performance. The information contained in this manual is provided for the general use by our customers. Our customers should ensure that they take appropriate action so that their use of our products does not infringe upon any patents. It is the policy of Fortior Technology Co., Ltd. to respect the valid patent rights of third parties and not to infringe upon or assist others to infringe upon such rights.

This manual is copyrighted by Fortior Technology Co., Ltd. You may not reproduce, transmit, transcribe, store in a retrieval system, or translate into any language, in any form or by any means, electronic, mechanical, magnetic, optical, chemical, manual, or otherwise, any part of this publication without the expressly written permission from Fortior Technology Co., Ltd. You may not alter or remove any copyright or other notice from copies of this content.

If there are any differences between the Chinese and the English contents, please take the Chinese version as the standard.

## **Fortior Technology Co., Ltd.**

(Singapore): 1003 Bukit Merah Central, #04-22, INNO Center,(s)159836 Customer service:info@fortiortech.com URL[: http://www.fortiortech.com/](http://www.fortiortech.com/)global/

## **Contained herein Copyright by Fortior Technology Co., Ltd. all rights reserved.**